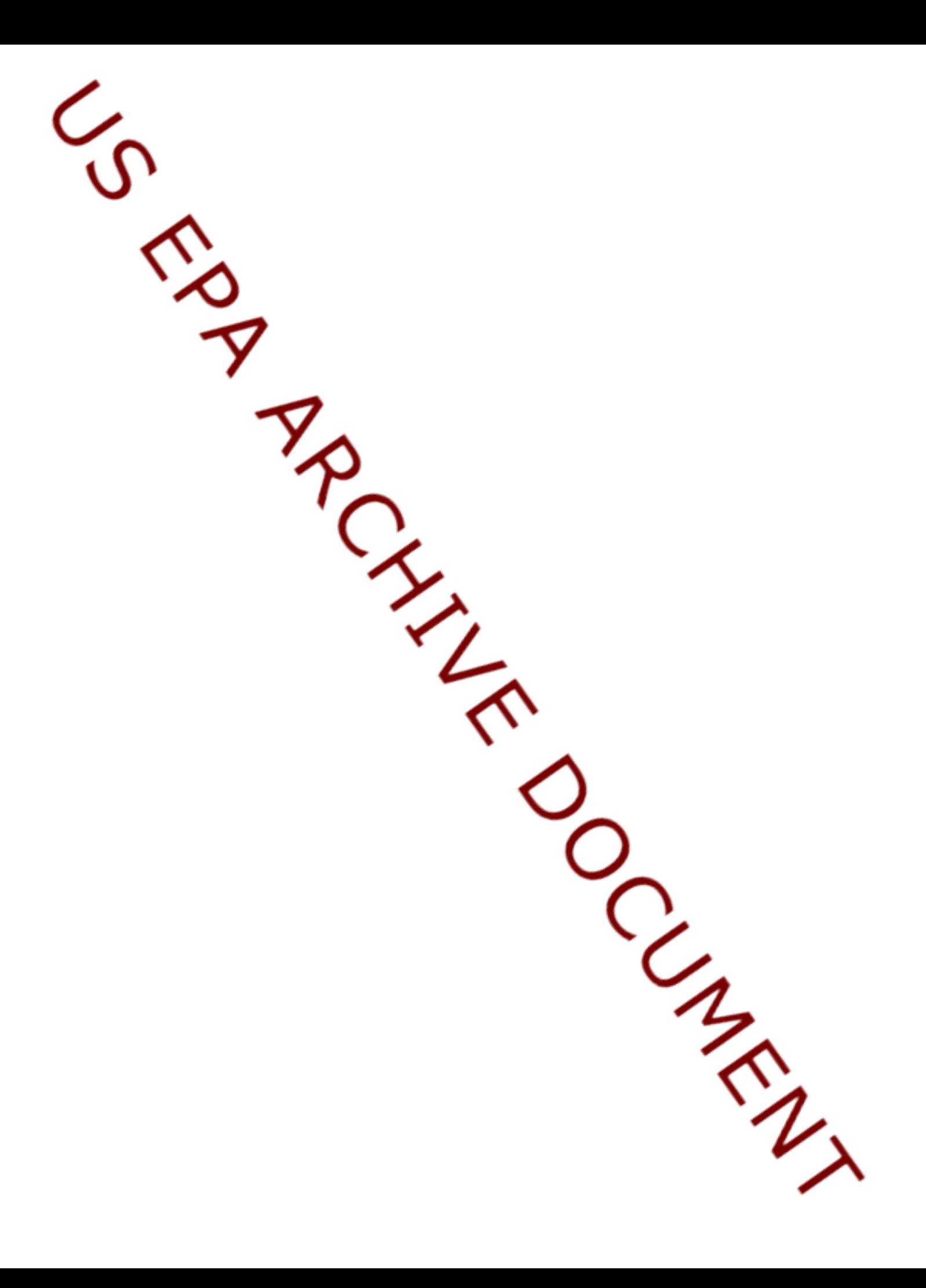

# **DOCUMENTATION FOR THE FRAMES-HWIR TECHNOLOGY SOFTWARE SYSTEM, VOLUME 6: MULTIMEDIA MULTIPATHWAY SIMULATION PROCESSOR**

Project Officer and Technical Direction:

Prepared by:

Mr. Gerard F. Laniak U.S. Environmental Protection Agency Office of Research and Development National Environmental Research Laboratory Athens, Georgia 30605

Pacific Northwest National Laboratory Battelle Boulevard, P.O. Box 999 Richland, Washington 99352 Under EPA Reference Number DW89937333-01-0

U.S. Environmental Protection Agency Office of Research and Development Athens, Georgia 30605

October 1999

#### **DISCLAIMER**

This report was prepared as an account of work sponsored by the U.S. Environmental Protection Agency. Neither Battelle Memorial Institute, nor any of their employees, makes any warranty, express or implied, or assumes any legal liability or responsibility for the accuracy, completeness, or usefulness of any information, apparatus, product, or process disclosed, or represents that its use would not infringe privately owned rights. Reference herein to any specific commercial product, process, or service by trade name, trademark, manufacturer, or otherwise does not necessarily constitute or imply its endorsement, recommendation, or favoring by the United States Government or any agency thereof, or Battelle Memorial Institute. The views and opinions of authors expressed herein do not necessarily state or reflect those of the United States Government or any agency thereof.

> PACIFIC NORTHWEST NATIONAL LABORATORY *operated by* BATTELLE *for the* UNITED STATES DEPARTMENT OF ENERGY *under Contract DE-AC06-76RLO 1830*

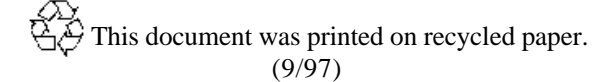

#### **ACKNOWLEDGMENTS**

A number of individuals have been involved with this effort. Mr. Gerard F. Laniak of the U.S. Environmental Protection Agency (EPA), Office of Research and Development, National Environmental Research Laboratory, Athens, Georgia, provided the overall technical direction and review throughout this work. This report was prepared by the Pacific Northwest National Laboratory<sup>1</sup> (PNNL) staff of Karl Castleton, Regina Lundgren, John Buck, Gariann Gelston, Bonnie Hoopes, John McDonald, Mitch Pelton, and Randall Taira. Additional PNNL staff supporting this effort include Wayne Cosby, Nancy Foote, Kristin Manke, Jill Pospical, Debbie Schulz, and Barbara Wilson. Useful inputs were provided by many U.S. EPA individuals working on the Hazardous Waste Identification Rule, including Messrs. Barnes Johnson, Stephen Kroner, and David Cozzie, and Drs. David Brown, Robert Ambrose, Zubair Saleem, Donna Schwede, and Sharon LeDuc, among many others.

### **Summary**

The U.S. Environmental Protection Agency (EPA) is developing a comprehensive environmental exposure and risk analysis software system for agency-wide application. The software system will be applied to the technical assessment of exposures and risks relevant to the Hazardous Waste Identification Rule (HWIR). The software system adapted to automate this assessment is the Framework for Risk Analysis in Multimedia Environmental Systems (FRAMES), developed by the Pacific Northwest National Laboratory (PNNL). The process used to develop the FRAMES-HWIR Technology Software System includes steps for requirements analysis, design, specification, and development with testing and quality assurance composing a critical portion of each step. This report documents that process for one of the key components of the system: the Multimedia Multipathway Simulation Processor (MMSP). This processor will

- perform a simulation that represents a multimedia, multipathway source, transport, exposure, and risk assessment
- execute the following computational modules:
	- source modules (aerated tank, land application unit, landfill, surface impoundment, and waste pile)
	- fate and transport modules (air, vadose zone, aquifer, watershed, and surface water)
	- foodchain modules (terrestrial, farm, and aquatic)
	- human exposure and risk modules
	- ecological exposure and risk module.
- execute the proper sequence and manage data flow through the various computational modules
- receive input through the Site Simulation Files (SSF), which contain data to control the simulation and most of the data required for a complete assessment
- pass information necessary for the different computational modules to execute (that is, provide the name and location of the data files)
- incorporate FRAMES-HWIR Technology Software System specifications that link the computational modules into a simulation for the HWIR assessment
- provide input in an appropriate format to the Exit Level Processor (ELP) through the Global Results Files (GRF)
- direct the storage of varying degrees of data, depending on user need [defined by the user through the System Management Screen of the System User Interface (SUI)]
- terminate processing and return control to the SUI when errors cause computational modules to abnormally terminate
- report any MMSP-specific errors to the SUI
- provide information on time elapsed for the processing of each computational module
- allow testing as a stand-alone processor, independent of the other FRAMES-HWIR Technology Software System processors

• contain computational modules that have been unit-tested to ensure they meet requirements.

The five key design elements of the MMSP are

- 1. SSF files in flat-ASCII (American Standard Code for Information Interchange) format, consisting of a directory of Data Group files that group data by function (for example, site layout, source, pathway). By using this directory, a computational module can quickly read only the Data Groups of interest, ignoring the rest. The complete set of input variables required for an execution of the MMSP is uniquely named and organized into these Data Groups.
- 2. Computational modules representations of the components of the risk assessment process that consist of a model with pre- and/or post-processors, as needed. All computational modules follow the FRAMES-HWIR Technology Software System specifications, either directly for newly developed computational modules or by the addition of a pre- and/or post-processor, and/or recoding the existing computational module. Following these specifications assumes the computational modules access all databases and data files required without guidance from the MMSP, other than passing file names and locations. Computational modules meet resource allocations of 64 Mb of RAM, 250 Mb of disk space, and an execution time of about 1 second on a stand-alone PC (assuming a Pentium [586] 200 MHz PC-based machine).
- 3. MMSP Module Execution Manager a component that provides each computational module with the file name and location of the input data it requires in the SSF and potentially GRF Data Groups. The Module Execution Manager also implements the source, transport, and exposure/risk modules in the proper firing sequence and manages storage activities for the MMSP.
- 4. HWIR input/output dynamic link library (HWIRIO.DLL) a group of programs that encompasses several subroutines, including those for initialization, input, output, and finalization. In general, a computational module uses the HWIRIO.DLL to read input variables from the SSF, read modeled input variables from the GRF, and write outputs to the GRF.
- 5. GRF- files in flat-ASCII format that consist of a directory of Data Group files with results for each computational module, by source type, waste concentration, chemical, and iteration. The GRF represent a complete set of output variables generated by an execution of the MMSP, uniquely named and organized into Data Groups. The GRF are used as input to the ELP.

All components of the MMSP have been tested with respect to their specific requirements. The MMSP Module Execution Manager was tested as a unit to ensure it met requirements and performed as expected. Test cases evaluated the capability of the Module Execution Manager to link various computational modules in sequence, time module execution, and report errors and warnings correctly. The MMSP Module Execution Manager passed its tests. In addition, development of the MMSP Module Execution Manager followed a quality assurance program designed to ensure the processor met EPA expectations. Further information on the MMSP computational modules will be published by the EPA as separate reports that constitute appendices of this report.

# **Acronyms and Abbreviations**

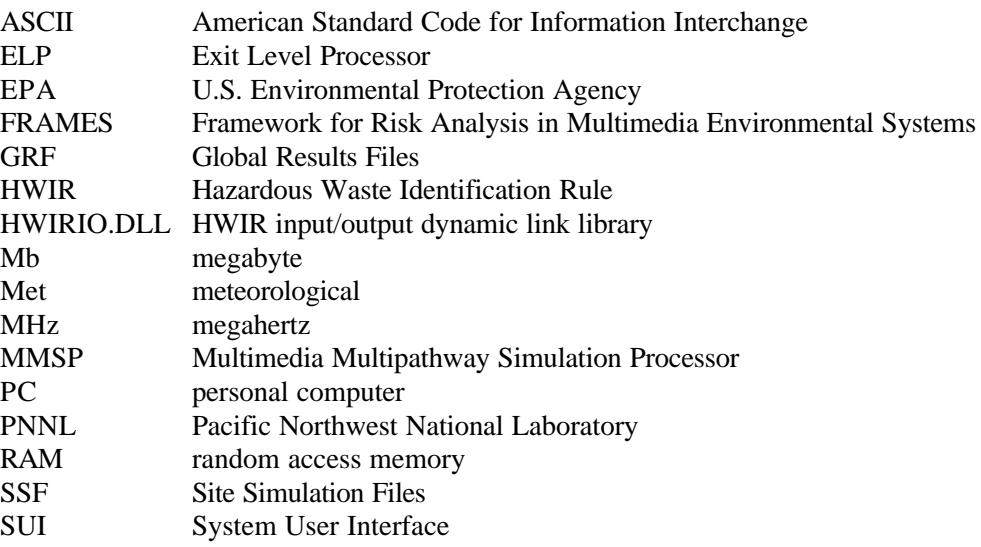

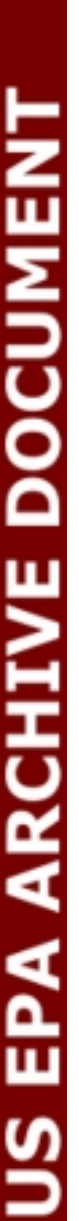

# **Contents**

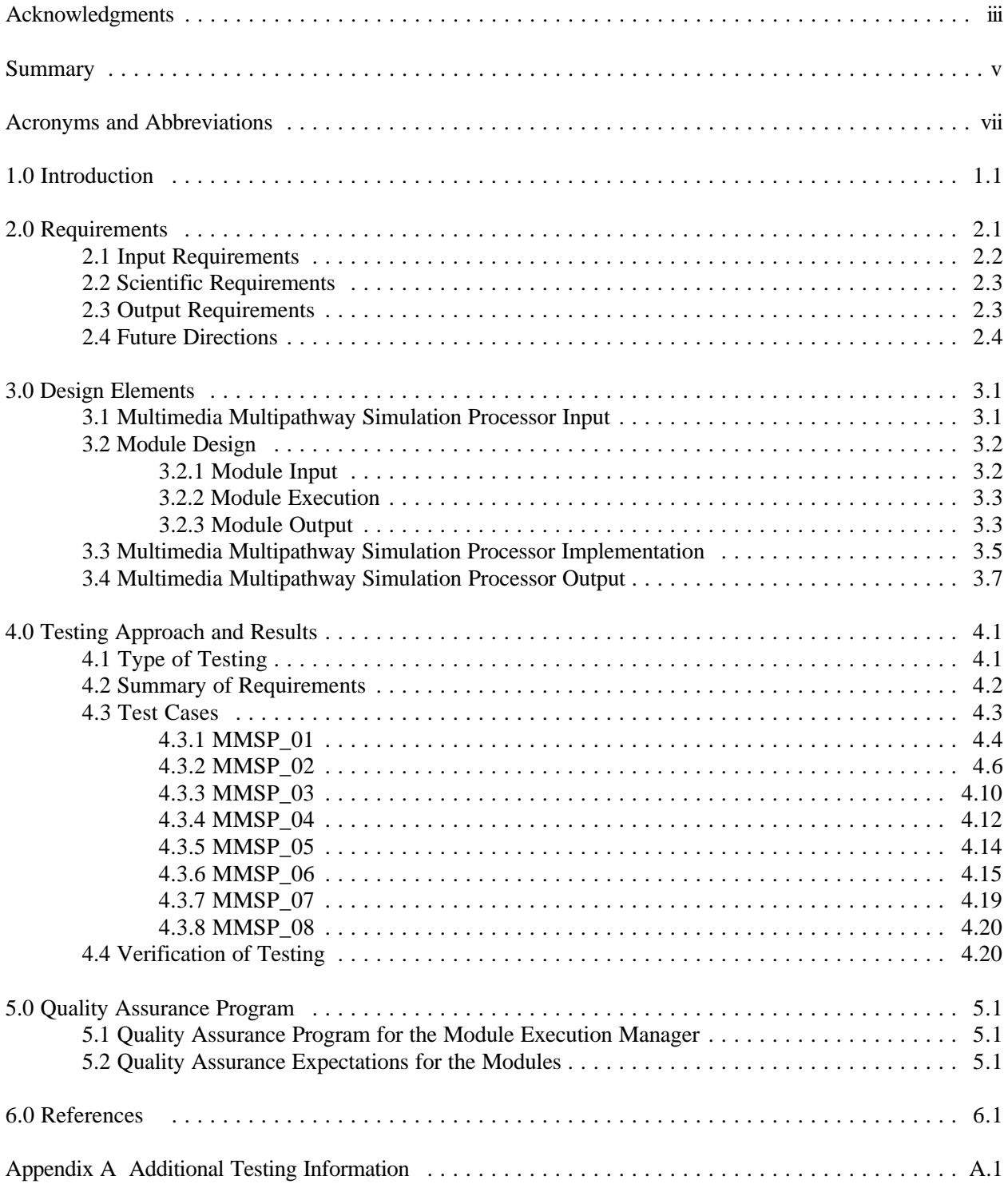

# **Figures**

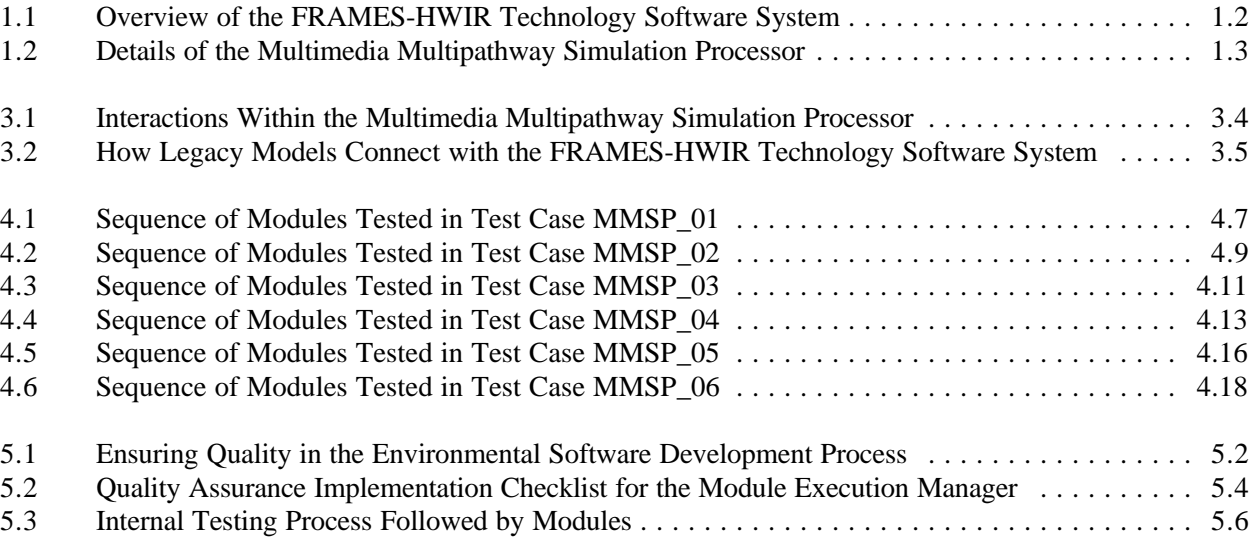

# **Tables**

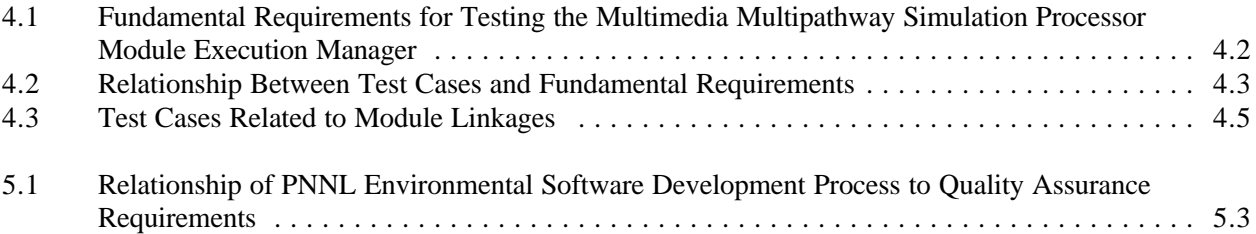

## **1.0 Introduction**

The U.S. Environmental Protection Agency (EPA) is developing a comprehensive environmental exposure and risk analysis software system for agency-wide application. The software system will be applied to the technical assessment of exposures and risks relevant to the Hazardous Waste Identification Rule (HWIR). The HWIR is designed to determine quantitative criteria for allowing a specific class of industrial waste streams to no longer require disposal as a hazardous waste (that is, to *exit* Subtitle C) and to allow disposal in Industrial Subtitle D facilities. Hazardous waste constituents with values less than these exit criteria levels would be reclassified as nonhazardous wastes under the Resource Conservation and Recovery Act.

The software system adapted to automate this assessment is the Framework for Risk Analysis in Multimedia Environmental Systems (FRAMES), developed by the Pacific Northwest National Laboratory (PNNL). The FRAMES-HWIR Technology Software System consists of a series of components within a system framework (Figure 1.1). The process used to develop the FRAMES-HWIR Technology Software System includes steps for requirements analysis, design, specification, and development with testing and quality assurance composing a critical portion of each step.

This report discusses one of the major components of the system: the Multimedia Multipathway Simulation Processor (MMSP). This processor represents the framework around the multimedia multipathway exposure and risk assessment capability required for the FRAMES-HWIR Technology Software System. The MMSP contains two primary subcomponents: 1) computational modules that represent the source of contamination, environmental fate and transport, foodchain, and exposure/risk to humans and ecological receptors; and 2) the MMSP Module Execution Manager, which manages the sequential execution of the required computational modules and other functions for each simulation.

The interrelationships between input/output data files and data transfer, computational modules, the Module Execution Manager, and the System User Interface (SUI) are schematically illustrated in Figure 1.2. As shown in the figure, the MMSP receives input from the Site Simulation Files (SSF), as well as user input through the SUI. Following directions in this input, the MMSP Module Execution Manager provides the names and locations of the files needed to execute the appropriate computational modules. The MMSP Module Execution Manager ensures the computational modules execute in the appropriate sequence to assess risk for a particular simulation. Computational modules write results to the Global Results Files (GRF). These results are used by the other computational modules and the Exit Level Processor (ELP) to calculate potential waste concentrations by site and source type.

This report includes information on the requirements of the MMSP Module Execution Manager and the computational modules and design elements necessary to meet those requirements. It also discusses testing plans, testing results, and the quality assurance program for the MMSP Module Execution Manager. Specifications for the MMSP Module Execution Manager and the computational modules are described in *Documentation of the FRAMES-HWIR Technology Software System, Volume 8: Specifications*. Further information on the MMSP computational modules will be published by the EPA as separate reports that constitute appendices to this report. References cited in the text are listed in Section 6.0. Appendix A provides additional details on the testing program for the MMSP Module Execution Manager. Other components developed by PNNL are described in companion documents as listed in the reference list; the system itself is documented in a summary report entitled *Overview of the FRAMES-HWIR Technology Software System*.

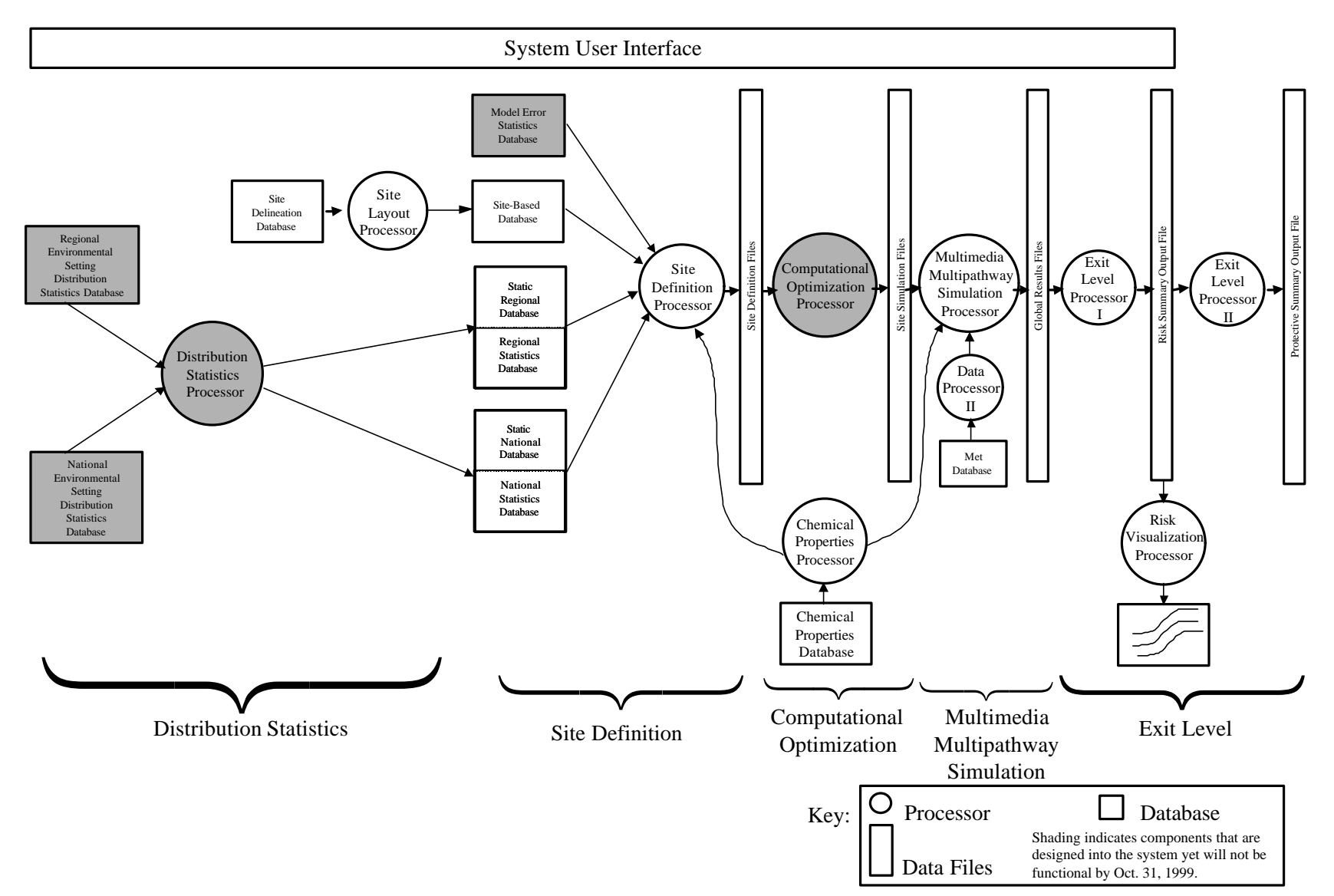

**Figure 1.1** Overview of the FRAMES-HWIR Technology Software System

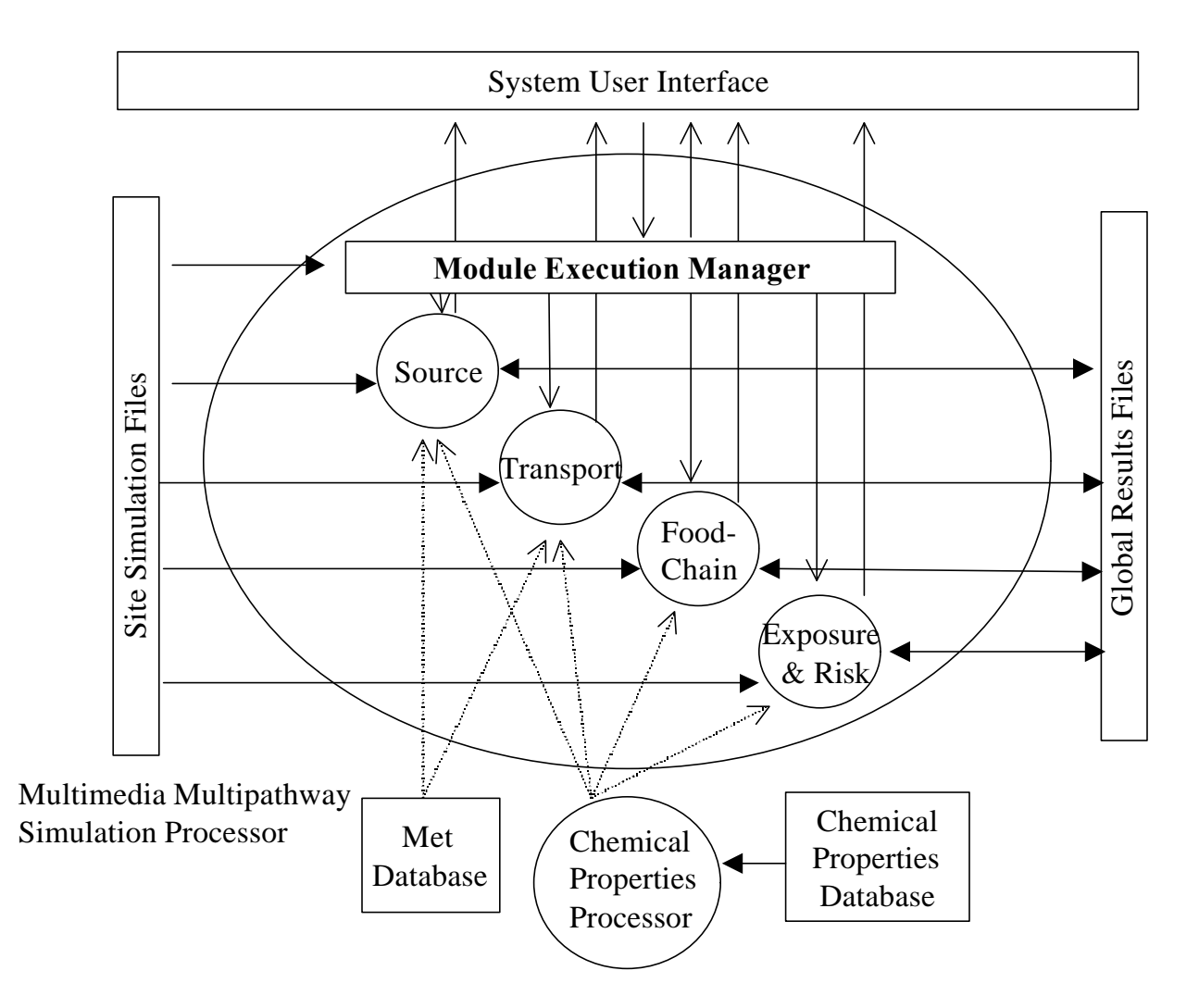

**Figure 1.2** Details of the Multimedia Multipathway Simulation Processor (Dashed lines indicate input from complementary components that are outside the MMSP)

# **2.0 Requirements**

Requirements are characteristics and behaviors that software must possess to function adequately for its intended purpose. The MMSP represents the framework around the multimedia multipathway exposure and risk assessment capability required for the FRAMES-HWIR Technology Software System and comprises a Module Execution Manager and computational modules. The MMSP Module Execution Manager manages the sequential execution of the required computational modules for each simulation. The computational modules reflect the individual components of the risk assessment process for the HWIR assessment. A computational module is defined as a model and the pre-postprocessors as necessary for the HWIR assessment. The following module types are included:

- Source modules (aerated tank, land application unit, landfill, surface impoundment, and waste pile)
- Fate and transport modules (air, vadose zone, aquifer, watershed, and surface water)
- Foodchain modules (terrestrial, farm, and aquatic)
- Human exposure and risk modules
- Ecological exposure/risk module.

In summary, this processor will

- Perform a simulation that is represented by a multimedia, multipathway source, transport, exposure, and risk assessment
- Execute the following computational modules:
	- source modules (aerated tank, land application unit, landfill, surface impoundment, and waste pile)
	- fate and transport modules (air, vadose zone, aquifer, watershed, and surface water)
	- foodchain modules (terrestrial, farm, and aquatic)
	- human exposure and risk modules
	- ecological exposure/risk module.
- Execute the proper sequence and manage data flow through the various computational modules
- Read input from the header Site Simulation Files (SSF), which contain data to control the simulation and most of the data required for a complete assessment
- Provide information necessary for the different computational modules to execute (that is, provide the name and location of the data file)
- Incorporate FRAMES-HWIR Technology Software System specifications that link the computational modules into a simulation for the HWIR assessment
- Provide input in an appropriate format to the ELP through the GRFs

US EPA ARCHIVE DOCUMENT

- Direct the storage of varying quantities of data, depending on user need (defined by the user through the System Management Screen of the System User Interface [SUI])
- Terminate processing and return control to the SUI when errors cause computational modules to abnormally terminate
- Report any MMSP-specific errors to the SUI
- Provide information on time elapsed for the processing of each computational module
- Be able to be tested as a stand-alone processor, independent of the other FRAMES-HWIR Technology Software System processors
- Contain computational modules that have been unit tested to ensure they meet their requirements.

The following subsections describe in further detail the input, output, and scientific requirements of the MMSP.

# **2.1 Input Requirements**

The MMSP primarily receives input via the SSF. The MMSP Module Execution Manager manages the flow of that information through the various computational modules. The computational modules then read their specific input data file(s) in the SSF from information provided to them by the MMSP Module Execution Manager. (This information consists of the name and location of the data file containing the data.)

Although the SSF provide the primary input to the MMSP, several of the computational modules within the MMSP require additional files that would be computationally inefficient to transfer through the SSF. For example, it would be inefficient to transfer to the SSF all meteorological data for a station located near a site and then transfer these data through the system to the computational modules that utilize the data. Instead, the MMSP is designed to process the meteorological station reference data through the different computational modules and to require the appropriate computational modules to read the detailed data from the referenced database.

Another set of input files that do not necessarily travel through the SSF are those of the Chemical Properties Database. Static chemical data are processed by the Site Definition Processor and transferred through the system to the SSF. Chemical property information that is module-dependent is passed directly to these modules, as they are responsible for reading that data from the database with the help of the Chemical Properties Processor.

### **2.2 Scientific Requirements**

A primary purpose for the MMSP Module Execution Manager is that it must manage the sequential execution of each computational module required for a specific site processed within the FRAMES-HWIR Technology Software System. Management of the execution of the computational modules implies providing and permitting access to information needed by individual computational modules (for example, file names/locations). Such management also implies the MMSP can recognize software problems that cause computational modules to terminate abnormally, as well as the warnings associated with suspect calculations, and execute explicit protocols (that is, terminate entire run and report symptoms to user).

Assumptions for the computational modules within the MMSP include the following:

- All computational modules follow the specifications outlined in *Documentation of the FRAMES-HWIR Technology Software System, Volume 8: Specifications* (see Section 6.0). Newly developed models can follow the specifications directly; models developed before the FRAMES-HWIR Technology Software System effort can meet specifications by the addition of a pre- or post-processor, and/or recoding of the existing computational module. Following these specifications assumes the computational modules can access all required databases and data files without guidance from the MMSP, other than for passing file names and locations.
- All computational modules have been unit tested by the module developer by undergoing a suite of test cases to confirm the computational module meets its requirements.
- All computational modules meet the expectations described in *Documentation for the FRAMES-HWIR Technology Software System, Volume 9: Software Development and Testing Strategies* (see Section 6.0, Volume 6) for quality assurance and software development.
- Computational modules cannot consume all of the memory, disk space, and time resources available to the FRAMES-HWIR Technology Software System. The resource allocations for a computational module are 64 Mb of RAM, 250 Mb of disk space, and an execution time of about 1 second on a stand-alone PC (assuming a Pentium [586] 200 MHz PC-based machine). The 1-second execution time for each module is assumed, although not necessarily guaranteed.

### **2.3 Output Requirements**

The MMSP must provide output to the ELP through the GRF. The MMSP is designed to allow saving any or all files used in the exposure and risk assessment per site. The computational modules within the MMSP are required to create the GRF for each simulation processed. The GRF include information related to the estimation of risk per site, per source type, per chemical, and per level of input waste concentration. Thus, for a simulation, the MMSP retains in the GRF key risk outputs from the computational modules.

The MMSP passes processor-specific error files, as well as warning and error files associated with each computational module, to be processed by the SUI. These warning and error files reflect the status of the MMSP Module Execution Manager and the computational modules executed during the simulation. These files are written in flat-ASCII file format, as described in *Documentation of the FRAMES-HWIR Technology Software System, Volume 8: Specifications* (Section 6.0).

The MMSP also provides output information regarding the time taken by each computational module to process. This information is provided through the GRF. Computational module execution timing is needed to ensure that the FRAMES-HWIR Technology Software System conducts the HWIR assessment in a manner that meets user needs for information availability.

### **2.4 Future Directions**

In the future, the MMSP could create a database that would contain all data required to conduct *what if* analyses to support the HWIR assessment. These analyses would be conducted based on questions and comments received by reviewers of the HWIR assessment exit level risk results. At a minimum, the primary output (for example, contaminant fluxes, contaminant concentrations, dose, and impacts) would be retained in this data file. Additional data developed by specific computational modules could also be included for the analysis of specific results.

### **3.0 Design Elements**

Design elements are strategies for meeting requirements. The MMSP is designed to meet the requirements identified in Section 2.0. Key to meeting those requirements is the interface between the various computational modules associated with the MMSP. The following subsections describe input to the MMSP, computational module design, implementation of the MMSP, and output from the MMSP. Included in the module design section (3.2.1) is information on the HWIR Input/Output Dynamic Link Library (HWIRIO.DLL), a set of programs used by the FRAMES-HWIR Technology Software System to facilitate communication between components.

### **3.1 Multimedia Multipathway Simulation Processor Input**

The MMSP receives input from the SSF, as well as input from the user through the SUI. The SSF are in flat-ASCII format and consist of a directory of Data Group files. This directory allows a computational module to quickly read only those Data Groups it needs, ignoring the rest. The complete set of input variables required for an execution of the MMSP is uniquely named and organized into these Data Groups. Within a Data Group, each variable is uniquely identified by name and indexes. Variable values may be scalar or multidimensioned. Scalar variables are accessed by name only. Multidimensioned variables are accessed by name and indexes (from 1 to 6). Variable data types include integer, real, and character strings.

The SSF contain the following Data Groups:

- header
- site layout
- chemical properties
- source (aerated tank, surface impoundment, landfill, waste pile, land application unit)
- air
- vadose zone
- aquifer
- watershed
- surface water
- aquatic foodchain
- terrestrial foodchain
- farm foodchain
- ecological exposure
- ecological risk
- human exposure
- human risk.

The specific variables within each of these groups are listed in *Documentation for the FRAMES-HWIR Technology Software System, Volume 8: Specifications* (see Section 6.0).

The two Data Groups of most importance to the MMSP Module Execution Manager are the Header Data Group and the Site Layout Data Group. The Header Data Group provides information on the US EPA ARCHIVE DOCUMENT

name of the site being simulated, the time and date of the creation of the Site Definition Files (from which the SSF were created), the names of the various computational modules and processors, and the dates and times computational modules and processors were executed. The Site Layout Data Group provides the information on which pathways (computational modules) to execute. For example, the Site Layout Data Group might indicate no pathway to the vadose zone and groundwater for an aerated tank, so the MMSP Module Execution Manager would not instruct those computational modules to execute. The connections between modules were designed to match the HWIR Assessment Strategy (Marin and Saleem 1997).

The MMSP also receives information from the SUI, including chemicals to be considered, iterations within the simulation, and storage levels and locations. For additional information on the SUI, consult *Documentation for the FRAMES-HWIR Technology Software System, Volume 2: System User Interface* (see Section 6.0). Additional information on input specific to individual computational modules is described in the subsections to Section 3.2.

### **3.2 Module Design**

A computational module is a component within the MMSP that comprises some combination of model, pre-processor, and post-processor. The computational modules reflecting the individual components of the risk assessment include source modules, transport modules, foodchain modules, and exposure and risk modules. Figure 3.1 indicates the general interactions between these computational module types within the MMSP. The following subsections describe input, execution, and output design features of the MMSP modules.

#### **3.2.1 Module Input**

Much of the information needed to allow the computational modules to execute is passed from the MMSP Module Execution Manager through the HWIRIO.DLL. Instead of being compiled with the main program, this file is dynamically linked with the program that uses it during program execution. The set of such files is somewhat comparable to the library routines provided with programming languages such as FORTRAN, C, and C++. The design of the HWIRIO.DLL encompasses several subroutines, including those for initialization, input, output, and finalization. In general, a computational module uses the HWIRIO.DLL to read input variables from the SSF, read modeled input variables from the GRF, and write output to the GRF.

The MMSP design and implementation require that each computational module obtain input from specified SSF Data Groups and, possibly, specified GRF Data Groups. Computational modules use the HWIRIO.DLL subroutines to read all SSF and GRF Data Groups. The MMSP Module Execution Manager provides each computational module with the file name and location of the input data it requires in the SSF and potentially in the GRF Data Groups. Two exceptions to this provision are the meteorological data and, for some computational modules, the chemical properties data. If a computational module needs meteorological data (observations of wind speed, direction, and stability over a defined time period), that computational module is expected to read the Met database using methods designed and implemented by EPA. If the computational module requires chemical properties data that are not provided through an SSF or GRF, the computational module is expected to use the Chemical Properties Processor to read from the Chemical Properties Database.

#### **3.2.2 Module Execution**

Computational modules representing each of the components of the risk assessment process were formulated outside of the FRAMES-HWIR Technology Software System development effort. Although the MMSP Module Execution Manager guides the sequence of execution and provides the computational modules with names and locations of input files, the computational modules operate as *black boxes* in the MMSP. Thus, these modules do not require the MMSP to provide additional information on how to execute them.

Some of the computational modules used for the MMSP incorporate legacy models, that is, models that were developed for previous applications. Often, legacy modules require some modification to work within the FRAMES-HWIR Technology Software System, at a minimum by the addition of pre- or postprocessors. Legacy models that are currently planned for use in the MMSP include ISC-ST for the Air Module, EXAMS for the Surface Water Module, and EPA-CMTP for Vadose Zone and Aquifer Modules.

The module developers are expected to reformat and reorder data to meet the specific needs of their computational module. The reformatting and reordering of data within a computational module can be done by one of three methods:

- 1. Use pre-processors and/or post-processors without modifying the legacy model.
- 2. Modify the legacy model to directly read specified files using shared subroutines.
- 3. Use a combination of processors and model modifications.

These options are shown in Figure 3.2. Note if pre- or post-processors are created for a computational module, a *batch* file also is required as part of the computational module. This batch file serves as the single entry point for execution of that computational module.

#### **3.2.3 Module Output**

The MMSP is designed to allow for varying degrees of output storage, addressing varying degrees in quantity (that is, temporary versus permanent files). Each computational module is responsible for correctly interpreting the data storage level, defined by the user through the SUI. With a data storage level of zero, the MMSP Module Execution Manager copies only the GRF to permanent space, deleting any temporary files the computational module might have created during its execution. If a computational module is given a data storage level greater than zero, the computational module is responsible for determining what files in addition to the GRF are saved. If a computational module leaves a file in temporary space and the data storage level is greater than zero, the MMSP Module Execution Manager copies that file into permanent space.

Computational modules are also expected to write their outputs to a given location using the subroutines in the shared HWIRIO.DLL. The GRF output required by each computational module is detailed in *Documentation for the FRAMES-HWIR Technology Software System, Volume 8: Specifications* (see Section 6.0).

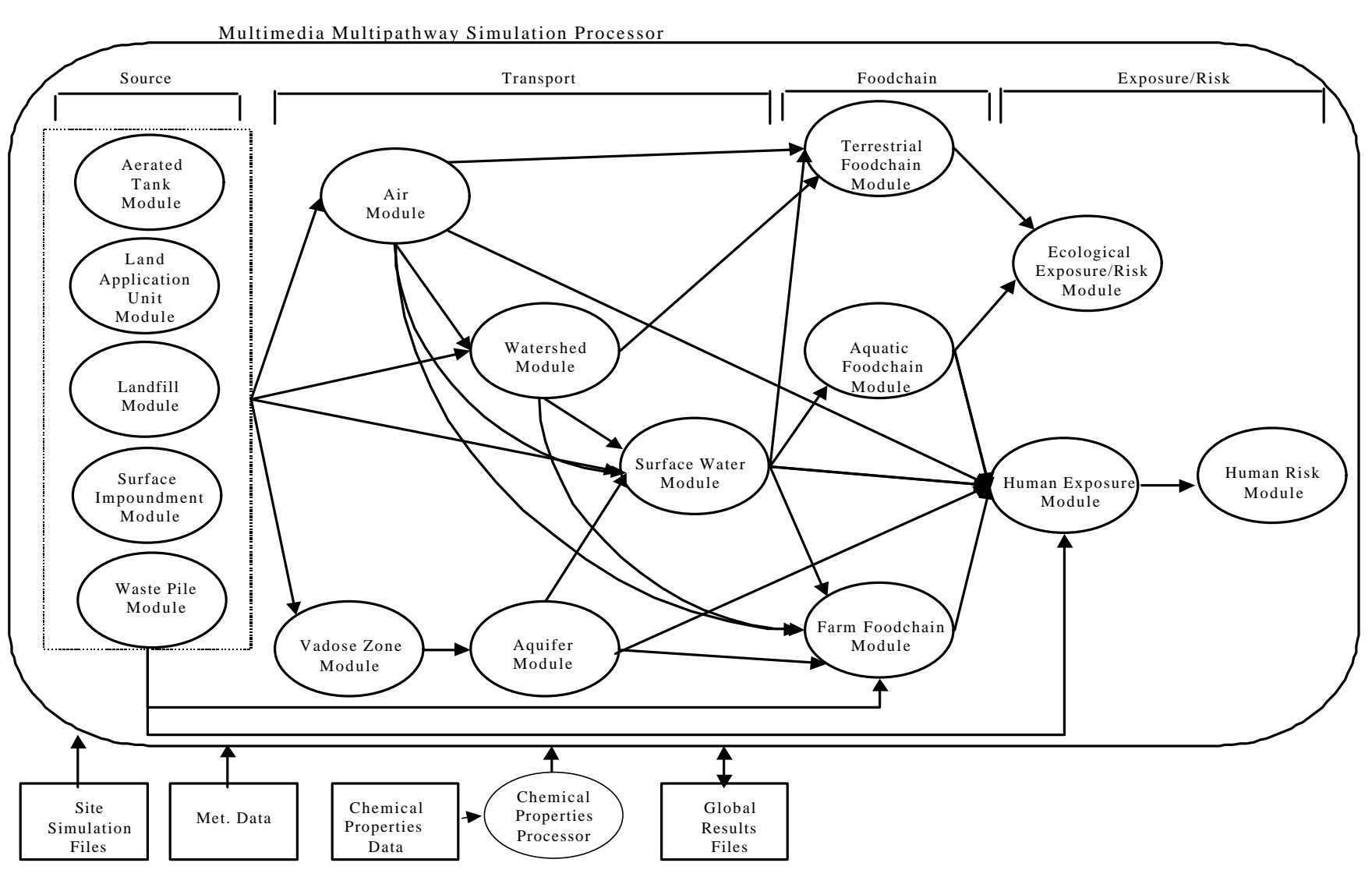

**Figure 3.1** Interactions Within the Multimedia Multipathway Simulation Processor

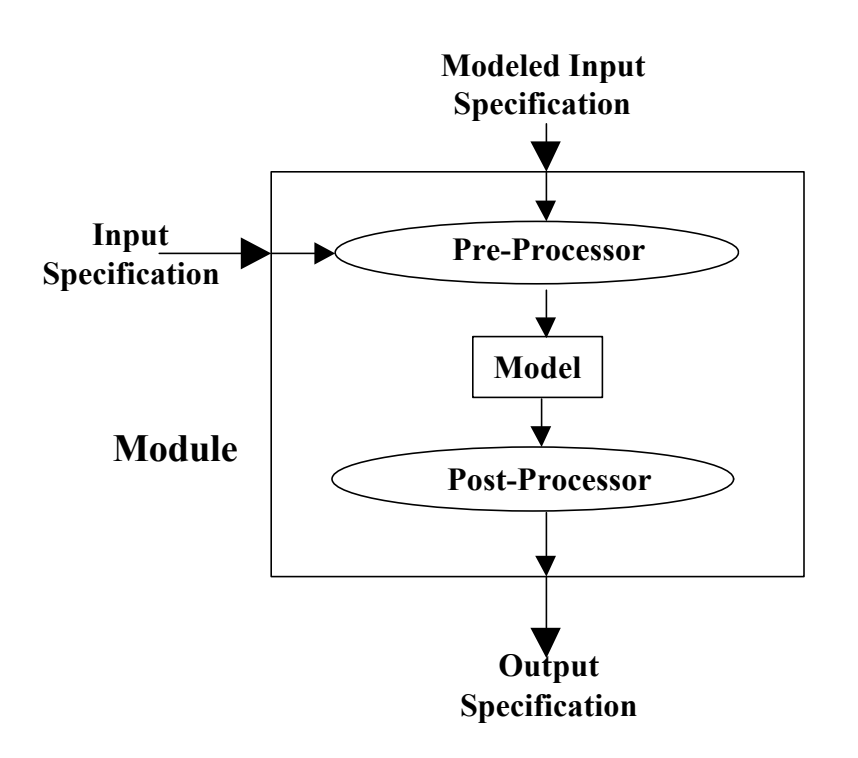

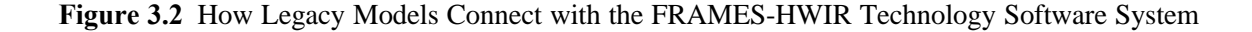

Computational module errors and warnings are reported to the MMSP, which in turn reports them to the SUI via the HWIRIO.DLL. The error and warning files are written in free-format ASCII. Errors are defined as anything that causes the computational module to terminate abnormally. Through the HWIRIO.DLL, a computational module creates an error file at the start of execution and deletes it at the end of execution (provided no errors are produced). If an error is produced, the HWIRIO.DLL closes the error file and MMSP terminates execution of the computational module. The opening/creation and closing/deletion of this file is handled automatically with the OpenGroups and CloseGroups Subroutines provided in the HWIRIO.DLL.

Through the HWIRIO.DLL, the computational modules also create a warning file at the start of execution and delete it at the end of execution, provided no warnings are produced. If a warning is produced, the computational module writes the warning to the file and continues processing. The opening/creation and closing/deletion of this file is handled automatically with the OpenGroups and CloseGroups Subroutines provided in the HWIRIO.DLL. If the algorithm successfully continues to the end with neither errors nor warnings, the error file and the warning file are deleted.

# **3.3 Multimedia Multipathway Simulation Processor Implementation**

The MMSP receives the SSF from either the Site Definition Processor or the Computational Optimization Processor and, in combination with the SUI information, executes the appropriate computational modules. This predetermined set of computational module executions form a simulation, which results in estimates of the impacts to human and ecological receptors (see Figure 3.1). Results from each computational module are exported to the GRF, where the ELP processes them.

US EPA ARCHIVE DOCUMENT

The MMSP responds to the following call arguments passed to it via input from the SUI through the HWIRIO.DLL:

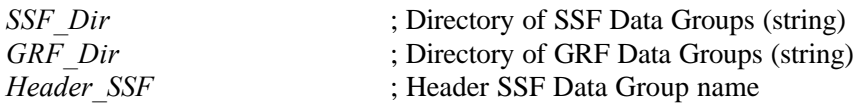

The Header\_SSF Data Group will contain at least the following arguments that are used by the MMSP.

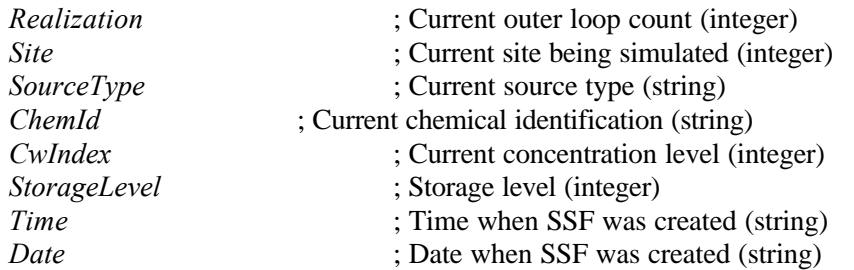

Site and outer loop in these call arguments refer to looping programs associated with the statistical strategy of the simulation. The site loop is the iteration within the FRAMES-HWIR Technology Software System that loops through all sites or locations associated with the HWIR Assessment Strategy; it is also known as the site assessment loop. The outer loop is the iteration within the FRAMES-HWIR Technology Software System that allows for the random selection of measurement and sampling errors associated with the key risk assessment variable. The outer loop cycles through parameter distributions considered in the Monte Carlo simulation.

Source type in the call arguments refers to the aerated tank, land application unit, landfill, surface impoundment, and waste pile modules. A waste management unit may be made up of several source types, and a source type may contain more than one source. For example, a facility outside Chicago (the waste management unit) may contain two landfills (one source type, two sources) and a collection of aerated tanks (second source type, five sources).

Computational module call arguments are set through a Windows/DOS environment variable. The environment variable is called ARGUMENTS and is set by the MMSP Module Execution Manager at run time. The ARGUMENTS variable is changed by the MMSP for each separate computational module execution.

A general description of the MMSP algorithm is as follows:

1. For selected computational modules

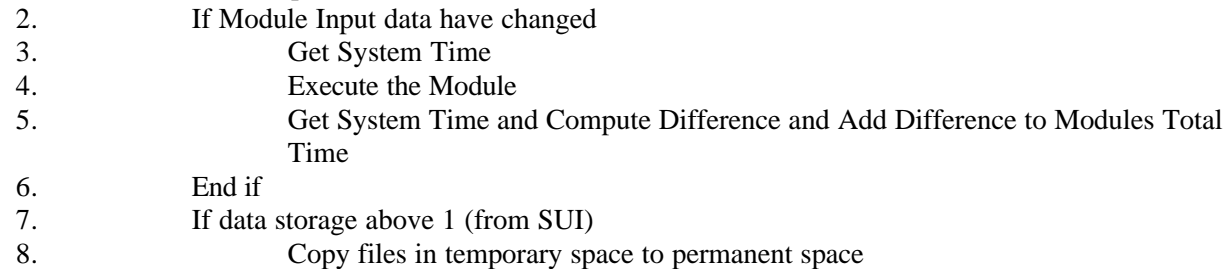

 9. Else If data storage equal 1 (from SUI) 10. Clean up un-needed files 11. End if 12. End loop on selected modules

## **3.4 Multimedia Multipathway Simulation Processor Output**

Each MMSP module produces a specific GRF Data Group that can be used as input to the ELP. Computational modules are expected to write their respective GRF Data Groups using the FRAMES-HWIR Technology Software System data specifications. The groups are written to a location given by call arguments using the subroutines in the HWIRIO.DLL.

The writing of temporary files (any file created by the computational module that is not an .SSF or .GRF file) is acceptable, but the files should be deleted before exiting the computational module. This deletion process allows the remaining files to match the appropriate storage level given to the computational module in the call argument.

The GRF consist of results for each computational module by source type, waste concentration, chemical, and iteration. The GRF represent a complete set of output variables generated by an execution of the MMSP, uniquely named and organized into Data Groups. Within a Data Group, each variable is uniquely identified by name and indexes. Variable values may be scalar or multi-dimensional. Scalar variables are accessed by name only. Multi-dimensioned variables are accessed by name and indexes (from 1 to 6). Variable data types include integer, real, and character strings. The specifications for the GRF are in *Documentation for the FRAMES-HWIR Technology Software System, Volume 8: Specifications* (see Section 6.0). The GRF contains the following Data Groups:

- source
- site layout
- air
- vadose zone
- aquifer
- watershed
- surface water
- aquatic foodchain
- terrestrial foodchain
- farm foodchain
- ecological exposure
- ecological risk
- human exposure
- human risk.

# **4.0 Testing Approach and Results**

As noted, the MMSP encompasses the risk assessment process of the FRAMES-HWIR Technology Software System. Associated with this processor are several subcomponents, including the following items:

- Computational modules developed by other organizational teams supporting the technology development effort - these modules comprise models and associated pre- and/or post-processors.
- Module Execution Manager this subcomponent manages the sequence of execution, storage of processed data, and other functions of the processor.
- Meteorological database this database, developed and populated by the EPA, supplies input to the computational modules.
- Chemical Properties Database and Processor this database, developed and populated by the EPA, supplies input to the computational modules through the Chemical Properties Processor.
- HWIRIO.DLL this input/output dynamic link library is used by the computational modules, as well as the MMSP and other system processors, to provide the specifications for call arguments to access and provide data.
- SSF these files provide input to the MMSP and the computational modules.
- GRF these files are produced by the computational modules within the MMSP. Included in these files are warning and error information generated by the computational modules and error information generated by the MMSP Module Execution Manager that, in turn, are echoed to the SUI for appropriate response by the user.

This section describes the type of testing conducted for the MMSP Module Execution Manager, summarizes the requirements on which testing was based, and describes test cases and the results of their implementation. Additional information related to testing can be found in Appendix A, including specifications of the Site Layout Data Group, which is critical to testing the MMSP Module Execution Manager, and procedures for setting up test cases.

# **4.1 Type of Testing**

Software testing can be performed at the unit and system levels. Unit testing evaluates individual components in isolation from other components (for example, the Module Execution Manager in isolation from the FRAMES-HWIR Technology Software System). System testing evaluates the performance of groups of components functioning together, data communication between the components comprising the system (also called integration testing), and the overall performance of the system (for example, testing the functioning of the MMSP within the FRAMES-HWIR Technology Software System). The tests described in Section 4.3 address unit testing (that is, of the MMSP Module Execution Manager rather than the computational modules contained within the MMSP).

.

## **4.2 Summary of Requirements**

Requirements for the MMSP Module Execution Manager are described in Section 2.0. of this document. These requirements were reworded for the list in Table 4.1 of fundamental requirements suitable for testing. Note these requirements comprise only those that relate to the MMSP Module Execution Manager. Requirements for the computational models are discussed in the module documentation, which will be published by EPA at a later date as separate reports that constitute appendixes to this report. Note that the format of the SSF and GRF, along with the defined Data Groups in these files and variables within those groups, is described in the document entitled *Documentation of the FRAMES-HWIR Technology Software System, Volume 8: Specifications*.

To ensure the MMSP Module Execution Manager meets the six requirements listed in Table 4.1, eight test cases were developed to check performance. Table 4.2 shows the relationship between these requirements and the test cases described in Section 4.3.

**Table 4.1** Fundamental Requirements for Testing the Multimedia Multipathway Simulation Processor Module Execution Manager

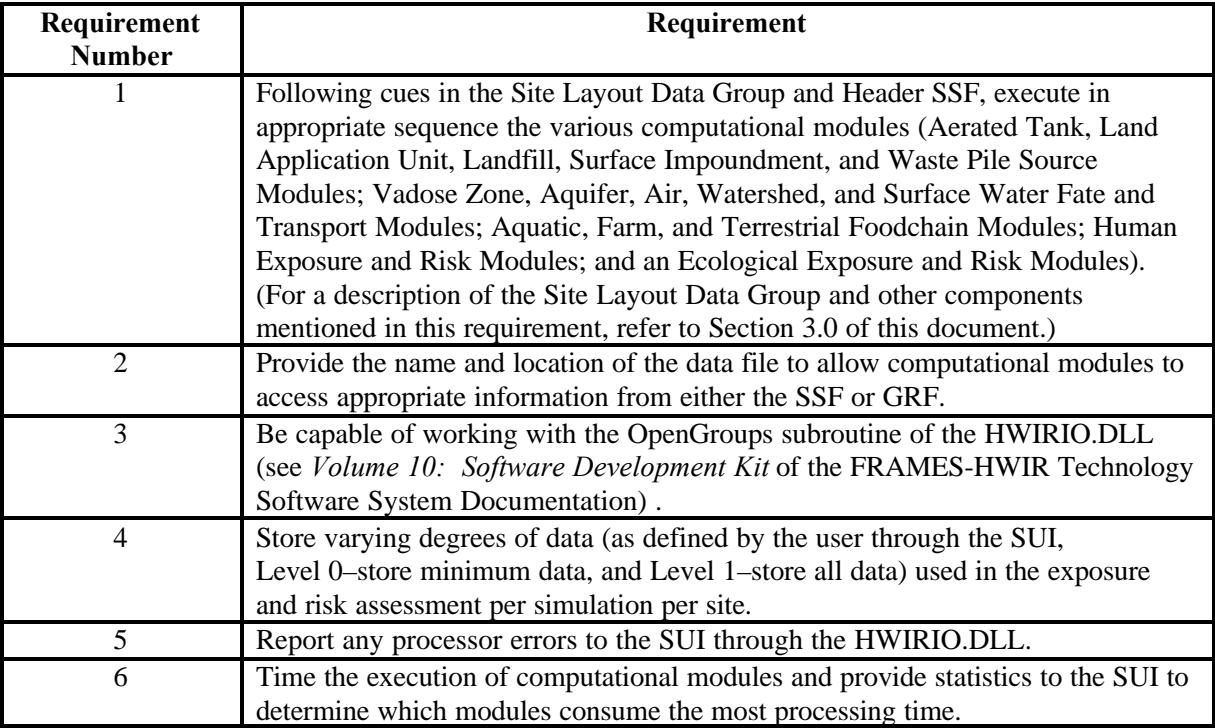

### **4.3 Test Cases**

All tests are conducted under Windows® 95, which represents the required operating system for implementing the HWIR Assessment Strategy. Because computational modules require the name and location of the SSF and GRF to execute properly, all test cases evaluate the ability of the MMSP Module Execution Manager to provide this information to them. In addition, because data storage level must be passed as a command for the Module Execution Manager to process, most test cases evaluate the ability of the Module Execution Manager to store minimal data (storage Level 0, which saves only the GRF output of each computational module into the GRF Directory). Test Case MMSP\_07 evaluates the ability of the Module Execution Manager to store all data produced by the computational modules into a permanent directory.

|             |              | Test Case Name (MMSP_xx) |    |    |    |    |    |    |    |  |  |  |
|-------------|--------------|--------------------------|----|----|----|----|----|----|----|--|--|--|
|             |              | 01                       | 02 | 03 | 04 | 05 | 06 | 07 | 08 |  |  |  |
| Requirement | $\mathbf{1}$ | X                        | X  | X  | X  | X  | X  | X  |    |  |  |  |
|             | 2            | X                        | X  | X  | X  | X  | X  | X  |    |  |  |  |
|             | 3            | X                        | X  | X  | X  | X  | X  | X  | X  |  |  |  |
|             | 4            |                          |    |    |    |    |    | X  |    |  |  |  |
|             | 5            |                          |    |    |    |    |    |    | X  |  |  |  |
|             | 6            | X                        | X  | X  | X  | X  | X  |    |    |  |  |  |

**Table 4.2** Relationship Between Test Cases and Fundamental Requirements

The datasets used for the SSF, GRF, and the Site Layout Data Group described in the following subsections are extremely large and are not replicated in this document. However, file copies are available upon request. The procedure for creating test case input files is described in Appendix A.

Test cases MMSP\_01 and MMSP\_06 focus on testing the ability of the MMSP Module Execution Manager to execute the appropriate computational modules in the proper sequence. Data in the MMSP must flow from computational modules representing the sources of contamination, to those representing the environmental fate and transport of the contamination. In turn, these data provide input to computational modules representing foodchain uptake of the contamination and ultimately those representing exposure and risk to humans and ecological receptors (see Figure 1.2). Within each of these categories of computational modules (source, fate and transport, foodchain, and exposure/risk), data from one computational module often serve as input for another. The test cases were designed to ensure that each possible sequence of data flowing from one computational module to another was followed at least twice. Table 4.3 shows how Test Cases MMSP\_01 through MMSP\_06 test each potential module sequence within the MMSP. R e q u i r e m e n t

Because no computational modules were available during unit testing, a surrogate module (*dummymod.exe*) was used to represent all computational modules. The type of computational module *dummymod.exe* represents at a given instance in processing is shown by the type of data read and copied. Hence, when air input files are passed and copied, the air module is assumed to be operating, even though a review of the processing data would reveal that only *dummymod.exe* was operating.

In addition, all tests represent potential scenarios for which a user might want to determine risks using the FRAMES-HWIR Technology Software System. Test cases MMSP\_01 to MMSP\_06 also test the ability of the MMSP Module Execution Manager to time module execution. Minor differences (2 seconds or less) can be attributed to the slowing of the computer clock when large data files are passing.

#### **4.3.1 MMSP\_01**

#### **4.3.1.1 Description and Rationale**

The MMSP Module Execution Manager must follow cues in the Site Layout Data Group, as well as input from the user through the SUI to ensure the computational modules are executed in the proper sequence. If the computational modules do not execute sequentially, the risk assessment does not complete accurately. The MMSP computational modules can be executed in a number of sequences, depending on the scenario described by the user (see Figure 3.1). These scenarios can range from simple to highly complex. This test case evaluates the ability of the MMSP Module Execution Manager to execute the simplest of these scenarios, that of a single source type (land application unit), resulting in direct human exposure and risk (Figure 4.1; note that this calculation is performed by using the Farm Foodchain Module human exposure parameters).

#### **4.3.1.2 Input Data**

Data needed for input to the MMSP include the suite of SSF (with the Site Layout Data Group) and GRF. A Site Layout Data Group has the file structure shown in *Documentation of the FRAMES-HWIR Technology Software System, Volume 8: Specifications.* 

In addition, this test case requires information to simulate user input. The commands to run this test case can be found in the file *runMMSP-01.bat*, which passes the following commands to the MMSP Module Execution Manager:

del grf\\*.grf MMSP ssf grf hd111111.ssf

where the first two commands (del grf $*\,$ grf  $>$ ) tell the MMSP Module Execution Manager to delete any previous GRF, ssf and grf are the locations of the necessary SSF and GRF directories, and *hd111111.ssf* is the name of the header file. This file contains information to direct the MMSP Module Execution Manager to the Site Layout Data Group, which also serves as input to this test case. The Site Layout Data Group for this test case is *slla111111.ssf*. This file directs the MMSP Module Execution Manager to execute the computational modules in the proper sequence described in Section 4.3.1.3.

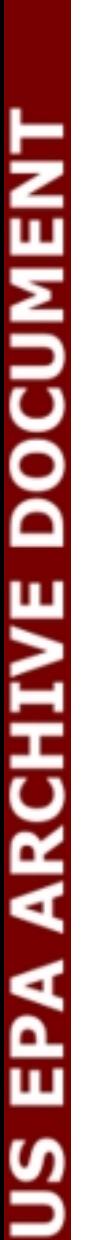

| <b>Module Sequence</b>                       | 01 | 02          | 03          | 04          | 05          | 06          |
|----------------------------------------------|----|-------------|-------------|-------------|-------------|-------------|
| Source to Air                                |    |             | X           | X           | X           | X           |
| Source to Farm Foodchain                     |    | $\mathbf X$ |             |             | $\mathbf X$ | X           |
| Source to Surface Water                      |    |             |             |             | $\mathbf X$ | X           |
| Source to Vadose Zone                        |    | $\mathbf X$ |             | $\mathbf X$ | X           | X           |
| Source to Watershed                          |    |             |             |             | X           | X           |
| Air to Farm Foodchain                        |    |             | X           | X           | X           | X           |
| Air to Human Exposure                        |    |             | $\mathbf X$ | $\mathbf X$ | $\mathbf X$ | X           |
| Air to Surface Water                         |    |             | X           | $\mathbf X$ | $\mathbf X$ | X           |
| Air to Terrestrial Foodchain                 |    |             | X           | X           | $\mathbf X$ | X           |
| Air to Watershed                             |    |             | X           | X           | X           | X           |
| Vadose Zone to Aquifer                       |    |             |             | $\mathbf X$ | X           | X           |
| Watershed to Farm Foodchain                  |    |             | $\mathbf X$ | $\mathbf X$ | $\mathbf X$ | X           |
| Watershed to Terrestrial Foodchain           |    |             | X           | X           | X           | X           |
| Watershed to Surface Water                   |    |             | X           | $\mathbf X$ | X           | X           |
| Aquifer to Surface Water                     |    |             |             | $\mathbf X$ | X           | X           |
| Aquifer to Human Exposure                    |    |             |             | $\mathbf X$ | X           | X           |
| Aquifer to Farm Foodchain                    |    |             |             | $\mathbf X$ | X           | X           |
| Surface Water to Farm Foodchain              |    |             | $\mathbf X$ | $\mathbf X$ | $\mathbf X$ | X           |
| Surface Water to Aquatic Foodchain           |    |             | X           | $\mathbf X$ | $\mathbf X$ | X           |
| Surface Water to Terrestrial Foodchain       |    |             | X           | X           | X           | X           |
| Surface Water to Human Exposure              |    |             | X           | X           | $\mathbf X$ | X           |
| Aquatic Foodchain to Ecological Exposure     |    |             | $\mathbf X$ | $\mathbf X$ | $\mathbf X$ | X           |
| Aquatic Foodchain to Human Exposure          |    |             | $\mathbf X$ | $\mathbf X$ | $\mathbf X$ | X           |
| Farm Foodchain to Human Exposure             |    | $\mathbf X$ | $\mathbf X$ | X           | $\mathbf X$ | X           |
| Terrestrial Foodchain to Ecological Exposure |    |             | $\mathbf X$ | $\mathbf X$ | $\mathbf X$ | X           |
| Ecological Exposure to Ecological Risk       |    |             | $\mathbf X$ | $\mathbf X$ | $\mathbf X$ | X           |
| Human Exposure to Human Risk                 |    | $\mathbf X$ | $\mathbf X$ | $\mathbf X$ | $\mathbf X$ | $\mathbf X$ |

**Table 4.3** Test Cases Related to Module Linkages

#### **4.3.1.3 Expected Results**

The MMSP Module Execution Manager runs all modules without errors or warnings. Computational modules in process are approximated by reading and copying their SSF input files. The SSF for the Land Application Unit Module is read first, followed by those for the Farm Foodchain Module, Human Exposure Module, and the Human Risk Module. No other input files are used. Results are written to the GRF location specified by the MMSP Module Execution Manager (in this case, the GRF directory). In addition, no errors or warnings remain after processing. Hand-timing results approximate MMSP Module Execution Manager timing results within 2 seconds.

#### **4.3.1.4 Procedure**

The tester uses a stop watch or other clock capable of determining time in seconds. Using the Windows® Explorer, the tester double-left-mouse-clicks on the file *runMMSP-01.bat*, noting the time. The MMSP Module Execution Manager accesses the simulated SSF, including the appropriate header file and Site Layout Data Group. After processing is complete, the tester notes the time, then compares it against the time noted in the file *slla111111.ssf*, under the parameter MMSPTime. The tester also checks that only the appropriate data are copied to the GRF and that no warnings or errors remain after processing.

#### **4.3.1.5 Results**

The MMSP Module Execution Manager read and copied input first for the Land Application Unit Module, then for Farm Foodchain, Human Exposure, and Human Risk Modules. Results were written to the GRF directory. No warning or error files remained after processing. The MMSP Module Execution Manager produced GRFs for the three human receptors identified in the Site Layout Data Group, as well as Source, Farm Foodchain, and Site Layout Data Group GRF. Hand-timing results approximated MMSP Module Execution Manager timing results. Therefore, the MMSP Module Execution Manager passed this test case.

#### **4.3.2 MMSP\_02**

#### **4.3.2.1 Description and Rationale**

As mentioned, the MMSP Module Execution Manager must follow cues in the Site Layout Data Group, as well as input from the user through the SUI, to ensure the computational modules are executed in the proper sequence. This test case evaluates the ability of the MMSP Module Execution Manager to model exposure from a landfill through the vadose zone to aquifer and farm foodchain, resulting in human exposure and risk (Figure 4.2).

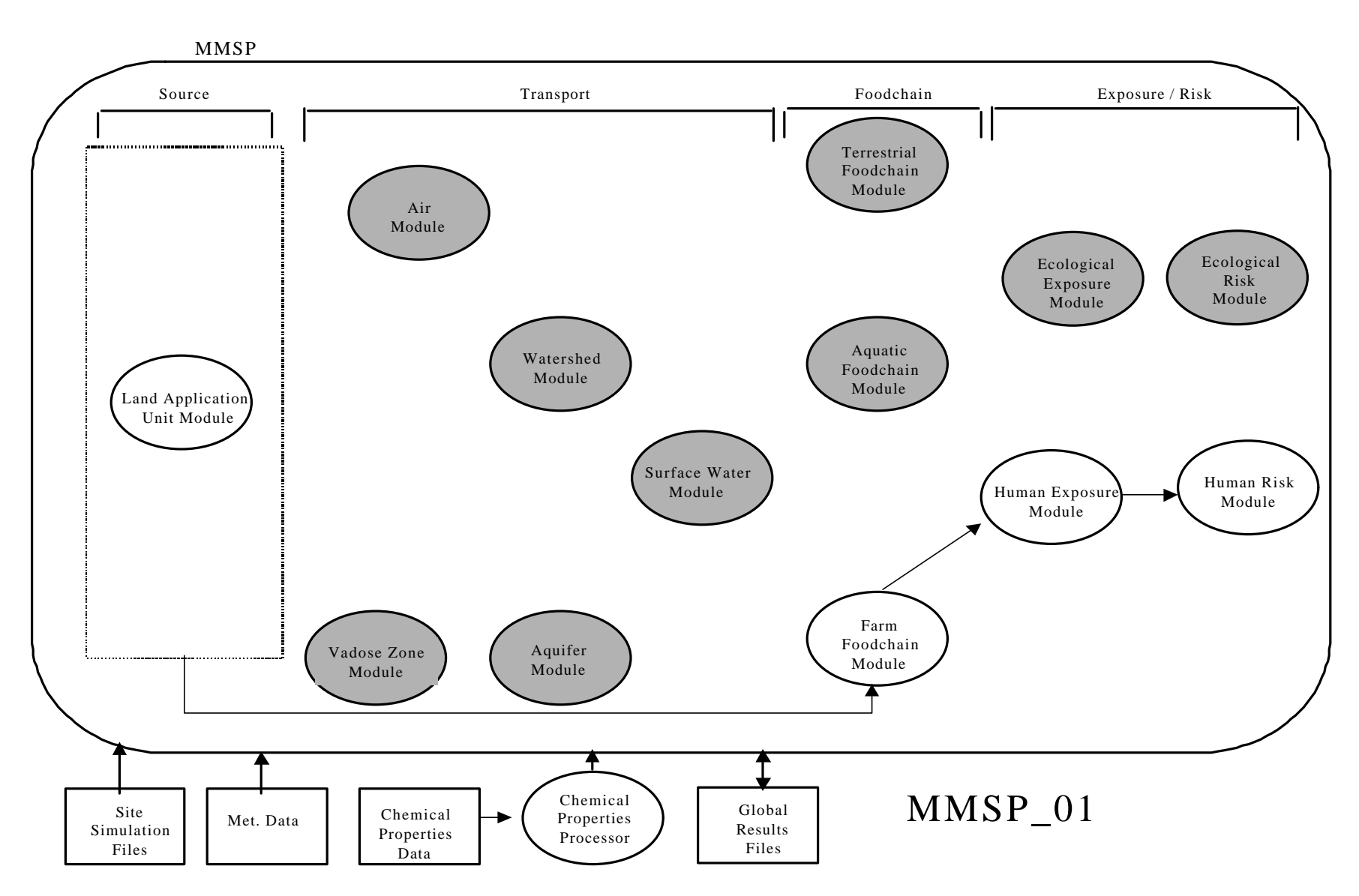

**Figure 4.1** Sequence of Modules Tested in Test Case MMSP\_01

#### **4.3.2.2 Input Data**

Data needed for input to the MMSP include the suite of SSF (with the Site Layout Data Group) and GRF. The command lines necessary to run this test case are in file *runMMSP-02.bat*. This batch file passes the following commands to the MMSP Module Execution Manager:

del grf\\*.grf MMSP ssf grf hd222222.ssf

See the description for Test Case MMSP\_01 (Section 4.3.1.2) for an explanation of these commands.

In addition, this test uses the header file *hd222222.ssf* and Site Layout Data Group file *sllf222222.ssf*, which direct the MMSP Module Execution Manager to execute the computational modules in the sequence described in Section 4.3.2.3.

#### **4.3.2.3 Expected Results**

The MMSP Module Execution Manager runs all modules without errors or warnings. Computational modules in process are approximated by reading and copying their SSF input files.

The SSF for the Landfill Module is read first, followed by those for the Vadose Zone, Aquifer, Farm Foodchain, Human Exposure, and the Human Risk Modules. No other input files are used. Results are written to the GRF location specified by the MMSP Module Execution Manager (in this case, the GRF directory). In addition, no errors or warnings remain after processing. Hand-timing results approximate MMSP Module Execution Manager timing results within 2 seconds.

#### **4.3.2.4 Procedure**

The tester uses a stop watch or other clock to determine time in seconds. Using the Windows® Explorer, the tester double-left-mouse-clicks on the file *runMMSP-02.bat*, noting the time. The MMSP Module Execution Manager accesses the simulated SSF, including the appropriate header file and Site Layout Data Group. After processing is complete, the tester notes the time, then compares it against the time noted in the file *sllf222222.ssf*, under the parameter MMSPTime. The tester also checks that only the appropriate data are copied to the GRF and that no warnings or errors remain after processing.

#### **4.3.2.5 Results**

The MMSP Module Execution Manager read and copied input first for the Landfill Module, then for the Vadose Zone Module, Aquifer Module, Farm Foodchain Module, Human Exposure Module, and the Human Risk Module. Results were written to the GRF directory. No warning or error files remained after processing. The MMSP Module Execution Manager produced GRF for the three human receptors identified in the Site Layout Data Group, as well as the two farms, the aquifer, the landfill, and the source. Hand-timing results approximated MMSP Module Execution Manager timing results. Therefore, the MMSP Module Execution Manager passed this test case.

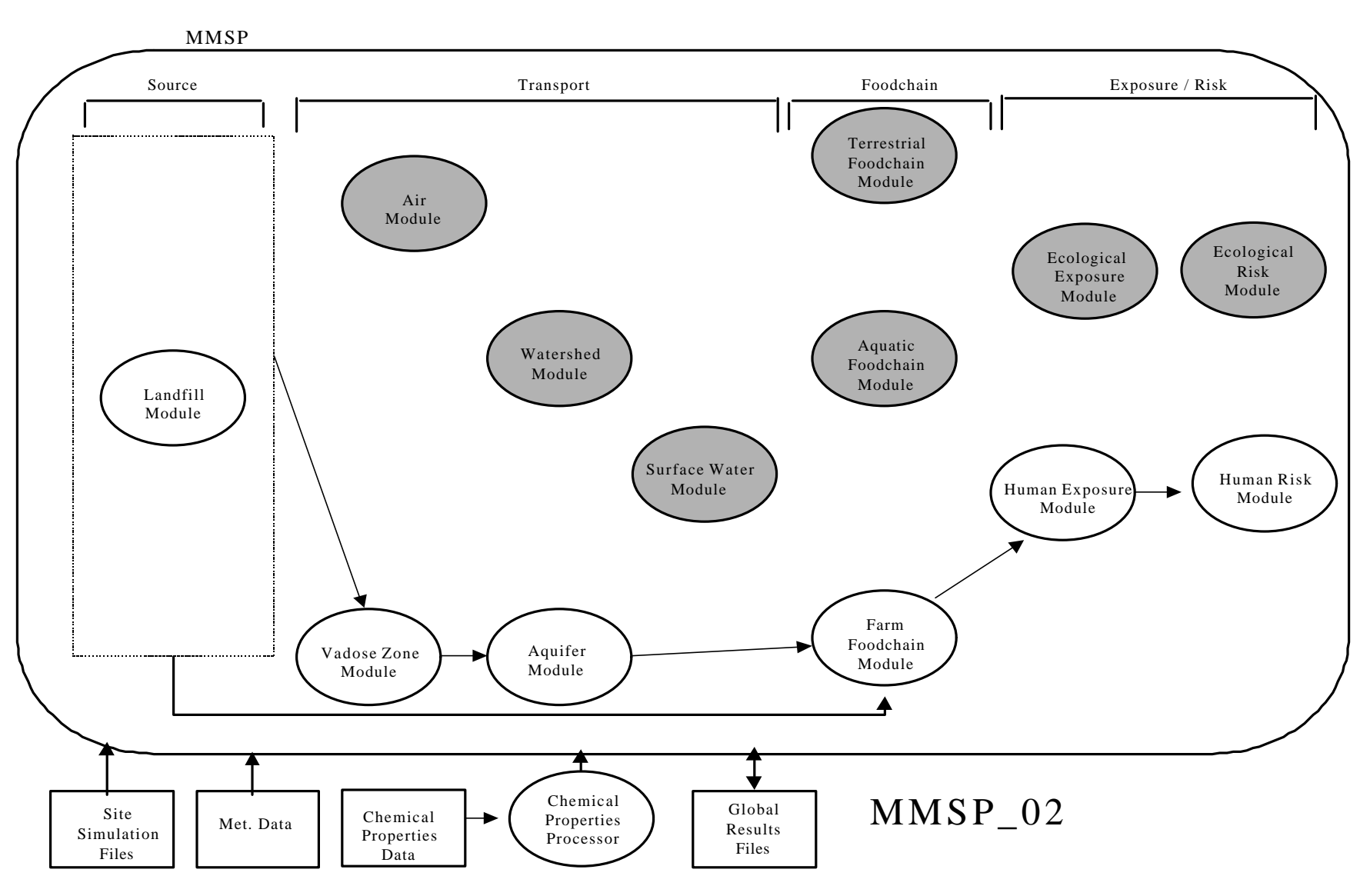

**Figure 4.2** Sequence of Modules Tested in Test Case MMSP\_02

### **4.3.3 MMSP\_03**

#### **4.3.3.1 Description and Rationale**

As mentioned, the MMSP must follow cues in the Site Layout Data Group, as well as input from the user through the SUI, to ensure the computational modules are executed in the proper sequence. This test case evaluates the ability of the MMSP Module Execution Manager to execute the Aerated Tank Module with a single primary pathway of contamination (air) resulting in human and ecological exposure and risk (Figure 4.3).

#### **4.3.3.2 Input Data**

Data needed for input to the MMSP include the suite of SSF (with the Site Layout Data Group) and GRF. The command lines necessary to run this test case are in the file *runMMSP-03.bat*. This batch file passes the following commands to the MMSP Module Execution Manager:

del grf\\*.grf MMSP ssf grf hd333333.ssf

See the description for Test Case MMSP\_01 (Section 4.3.1.2) for an explanation of these commands.

In addition, this test uses the header file *hd333333.ssf* and Site Layout Data Group file *slat333333.ssf*, which directs the MMSP Module Execution Manager to execute the computational modules in the sequence described in Section 4.3.3.3.

#### **4.3.3.3 Expected Results**

The MMSP Module Execution Manager runs all modules without errors or warnings. Computational modules in process are approximated by reading and copying their SSF input files. The SSF for the Aerated Tank Module is read first, followed by those for the Air Module, Watershed Module, Surface Water Module, Aquatic Foodchain Module, Farm Foodchain Module, Terrestrial Foodchain Module, Ecological Exposure Module, Ecological Risk Module, Human Exposure Module, and the Human Risk Module. No other input files are used. Results are written to the GRF directory. In addition, no errors or warnings remain after processing. Hand-timing results approximate MMSP Module Execution Manager timing results within 2 seconds.

#### **4.3.3.4 Procedure**

The tester uses a stop watch or other clock to determine time in seconds. Using the Windows® Explorer, the tester double-left-mouse-clicks on the file *runMMSP-03.bat*, noting the time. The MMSP Module Execution Manager accesses the simulated SSF, including the appropriate header file and Site Layout Data Group. After processing is complete, the tester notes the time, then compares it against the time noted in the file *slat333333.ssf*, under the parameter MMSPTime. The tester also checks that only the appropriate data are copied to the GRF and that no warnings or errors remain after processing.

**DOCUMENT ARCHIVE** ⋖ <u>a</u> ш 9N

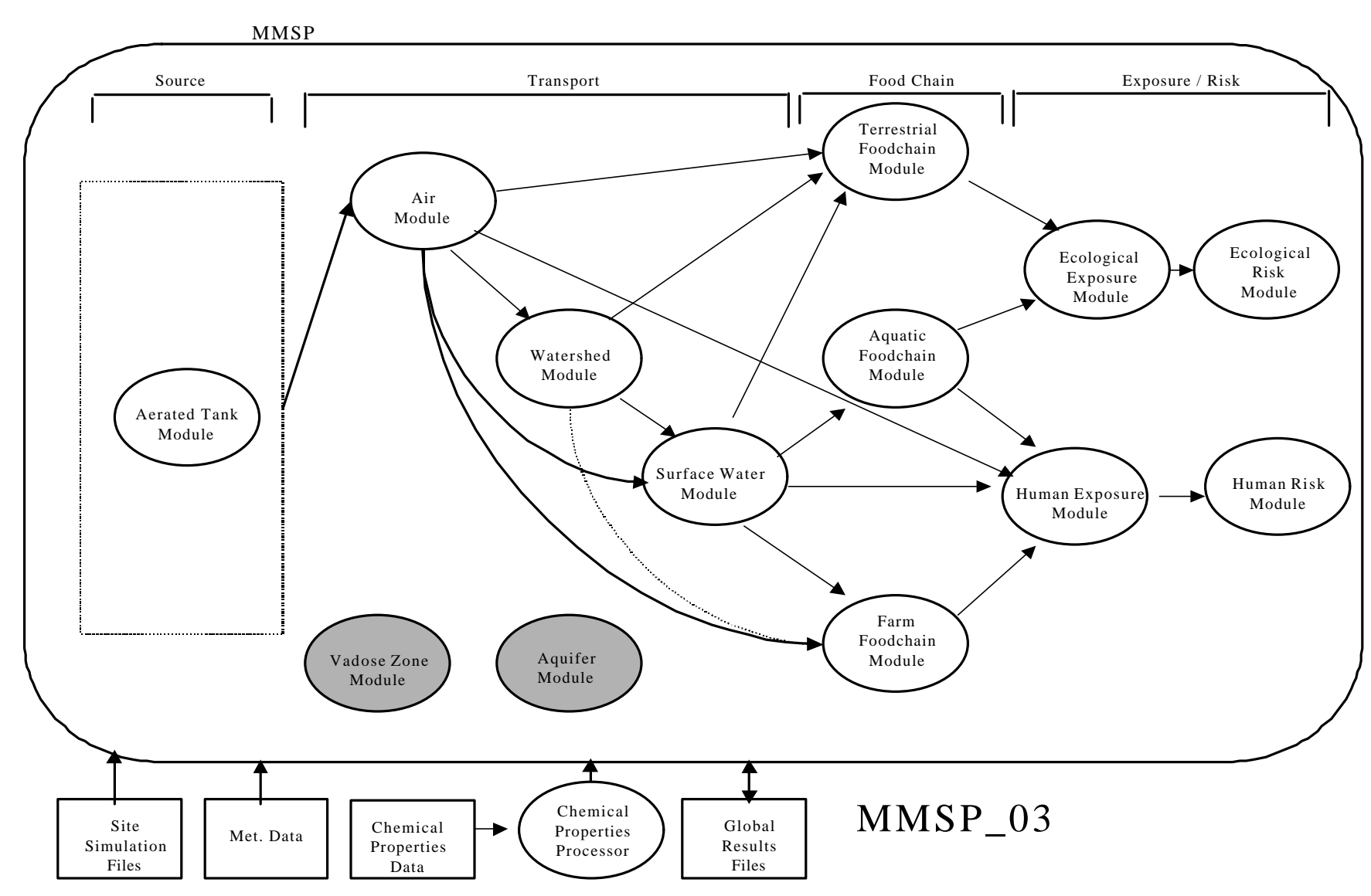

**Figure 4.3** Sequence of Modules Tested in Test Case MMSP\_03

#### **4.3.3.5 Results**

The MMSP Module Execution Manager read and copied input first for the Aerated Tank Module, then for the Air Module, Watershed Module, Surface Water Module, Aquatic Foodchain Module, Farm Foodchain Module, Terrestrial Foodchain Module, Ecological Exposure Module, Ecological Risk Module, Human Exposure Module, and the Human Risk Module. Results were written to the GRF directory. No warning or error files remained after processing. The MMSP Module Execution Manager produced GRF for the 3 human receptors identified in the Site Layout Data Group, as well as for the 3 fish, 10 air segments, 2 ecological receptors, 2 farms, 1 source, 3 rivers, 2 lakes, 2 game, and 3 watersheds. Hand-timing results approximated MMSP Module Execution Manager results. Therefore, the MMSP Module Execution Manager passed this test case.

### **4.3.4 MMSP\_04**

#### **4.3.4.1 Description and Rationale**

As mentioned, the MMSP must follow cues in the Site Layout Data Group, as well as input from the user through the SUI, to ensure the computational modules are executed in the proper sequence. This test case evaluates the ability of the MMSP Module Execution Manager to execute another of the more limited scenarios, the surface impoundment through two pathways (air and vadose zone) resulting in human and ecological exposure and risk (Figure 4.4).

#### **4.3.4.2 Input Data**

Data needed for input to the MMSP include the suite of SSF (with the Site Layout Data Group) and GRF. The commands necessary to run this test case are found in the file *runMMSP-04.bat*.

This batch file passes the following commands to the MMSP Module Execution Manager:

del grf\\*.grf MMSP ssf grf hd444444.ssf

See the description for Test Case MMSP\_01 (Section 4.3.1.2) for an explanation of these commands.

In addition, this test uses the header file *hd444444.ssf* and Site Layout Data Group file *slsi444444.ssf*, which direct the MMSP Module Execution Manager to execute the computational modules in the sequence described in Section 4.3.4.3.

#### **4.3.4.3 Expected Results**

The MMSP Module Execution Manager runs all modules without errors or warnings. Computational modules in process are approximated by reading and copying their SSF input files. The SSF for the Surface Impoundment Module is read first, followed by the Vadose Zone Module, Aquifer Module, Air Module, Watershed Module, Surface Water Module, Aquatic Foodchain Module, Farm Foodchain Module, Terrestrial Foodchain Module, Ecological Exposure Module, Ecological Risk Module, Human

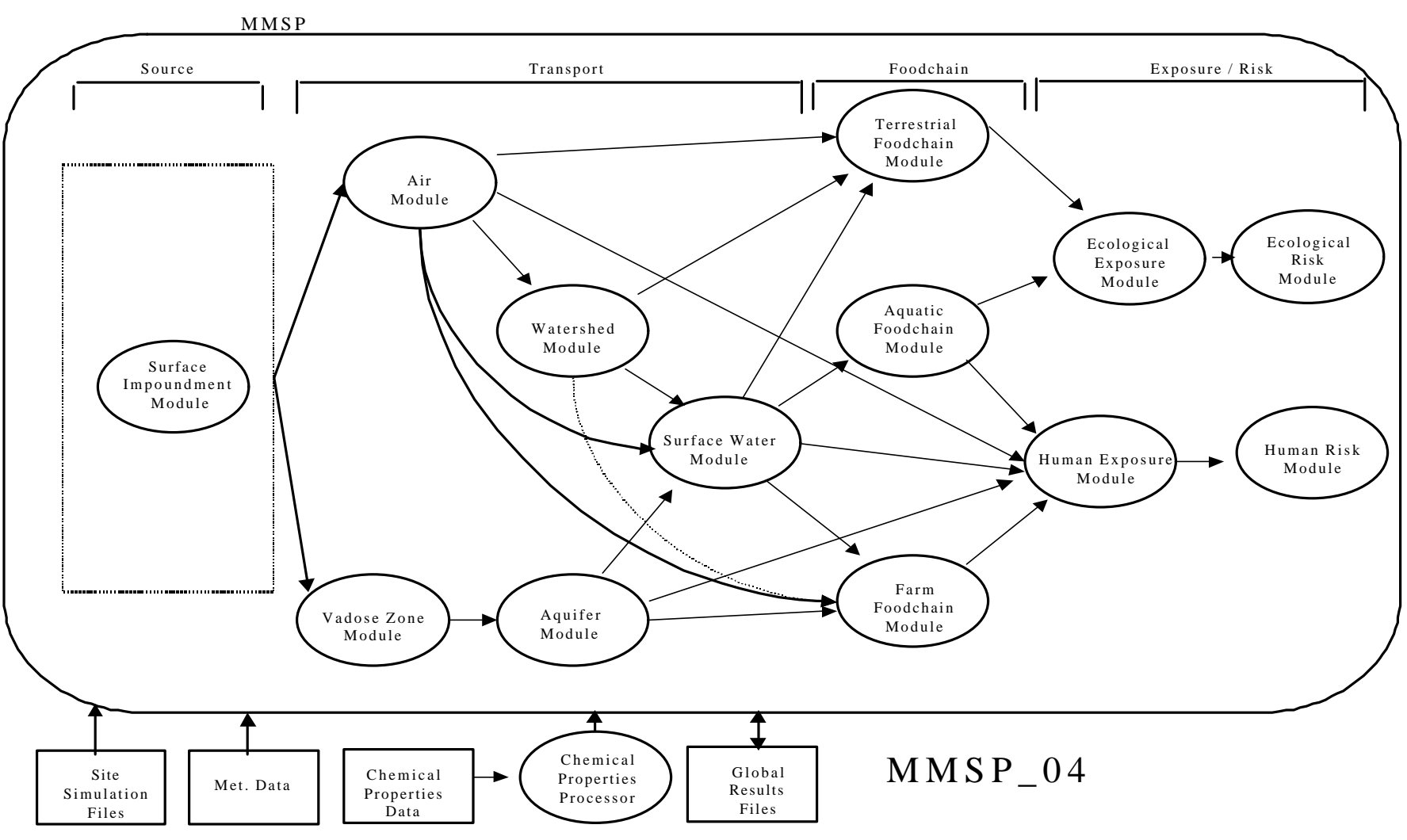

**Figure 4.4** Sequence of Modules Tested in Test Case MMSP\_04

Exposure Module, and Human Risk Module. No other input files are used. Results are written to the GRF directory. In addition, no errors or warnings remain after processing. Hand-timing results approximate MMSP Module Execution Manager timing results within 2 seconds.

#### **4.3.4.4 Procedure**

The tester uses a stop watch or other clock to determine time in seconds. Using the Windows® Explorer, the tester double-left-mouse-clicks on the file *runMMSP-04.bat*, noting the time. The MMSP Module Execution Manager accesses the simulated SSF, including the appropriate header file and Site Layout Data Group. After processing is complete, the tester notes the time, then compares it against the time noted in the file *slsi444444.ssf*, under the parameter MMSPTime. The tester also checks that only the appropriate data are copied to the GRF and that no warnings or errors remain after processing.

#### **4.3.4.5 Results**

The MMSP Module Execution Manager read and copied input first for the Surface Impoundment Module, then for the Vadose Zone Module, Aquifer Module, Air Module, Watershed Module, Surface Water Module, Aquatic Foodchain Module, Farm Foodchain Module, Terrestrial Foodchain Module, Ecological Exposure Module, Ecological Risk Module, Human Exposure Module, and Human Risk Module. Results were written to the GRF directory. No warning or error files remained after processing. The MMSP Module Execution Manager produced GRFs for the 3 human receptors identified in the Site Layout Data Group, as well as the 3 fish, 1 aquifer, 10 air segments, 2 ecological exposures, 2 farms, 1 site layout, 1 source, 3 rivers, 2 lakes, 2 game, 2 vadose zones, and 3 watersheds. Hand-timing results approximated MMSP Module Execution Manager timing results. Therefore, the MMSP Module Execution Manager passed this test case.

#### **4.3.5 MMSP\_05**

#### **4.3.5.1 Description and Rationale**

As mentioned, the MMSP must follow cues in the Site Layout Data Group, as well as input from the user through the SUI, to ensure the computational modules are executed in the proper sequence. This test case evaluates the ability of the MMSP Module Execution Manager to execute a waste pile source through multiple pathways (air, vadose zone, watershed, surface water, and farm foodchain), resulting in human and ecological exposure and risk (Figure 4.5).

#### **4.3.5.2 Input Data**

Data needed for input to the MMSP include the suite of SSF (with the Site Layout Data Group) and GRF. The command lines necessary to run this test case are found in the file *runMMSP-05.bat*. This batch file passes the following commands to the MMSP Module Execution Manager:

del grf\\*.grf MMSP ssf grf hd555555.ssf

See the description for Test Case MMSP\_01 (Section 4.3.1.2) for an explanation of the remaining commands.

In addition, this test uses the header file hd555555.ssf and Site Layout Data Group file *slwp555555.ssf*, which direct the MMSP Module Execution Manager to execute the computational modules in the sequence described in Section 4.3.5.3.

#### **4.3.5.3 Expected Results**

The MMSP Module Execution Manager runs all modules without errors or warnings. Computational modules in process are approximated by reading and copying their SSF input files. The SSF for the Waste Pile Module is read first, followed by the Vadose Zone Module, Aquifer Module, Air Module, Watershed Module, Surface Water Module, Aquatic Foodchain Module, Farm Foodchain Module, Terrestrial Foodchain Module, Ecological Exposure, Ecological Risk Module, Human Exposure Module, and Human Risk Module. No other input files are used. Results are written to the GRF directory. In addition, no errors or warnings remain after processing. Hand-timing results approximate MMSP Module Execution Manager timing results within 2 seconds.

#### **4.3.5.4 Procedure**

The tester uses a stop watch or other clock to determine time in seconds. Using the Windows® Explorer, the tester double-left-mouse-clicks on the file *runMMSP-04.bat*, noting the time. The MMSP Module Execution Manager accesses the simulated SSF, including the appropriate header file and Site Layout Data Group. After processing is complete, the tester notes the time, then compares it against the time noted in the file *slwp555555.ssf* under the parameter MMSPTime. The tester also checks that only the appropriate data are copied to the GRF and that no warnings or errors remain after processing.

#### **4.3.5.5 Results**

The MMSP Module Execution Manager read and copied input first for the Waste Pile Module, then for the Vadose Zone Module, Aquifer Module, Air Module, Watershed Module, Surface Water Module, Aquatic Foodchain Module, Farm Foodchain Module, Terrestrial Foodchain Module, Ecological Exposure, Ecological Risk Module, Human Exposure Module, and Human Risk Module. No warning or error files remained after processing. The MMSP Module Execution Manager produced GRF for the 3 human receptors identified in the Site Layout Data Group, as well as an aquifer, 10 air segments, 3 site layouts, source, 3 rivers, 2 vadose zones, and 3 watersheds. Hand-timing results approximated MMSP Module Execution Manager timing results. Therefore, the MMSP Module Execution Manager passed this test case.

#### **4.3.6 MMSP\_06**

#### **4.3.6.1 Description and Rationale**

As mentioned, the MMSP must follow cues in the Site Layout Data Group, as well as input from the user through the SUI, to ensure the computational modules are executed in the proper sequence. This test case evaluates the ability of the MMSP Module Execution Manager to execute the most complex of the scenarios, using contamination from a waste pile to all pathways, resulting in human and ecological exposure and risk (Figure 4.6).

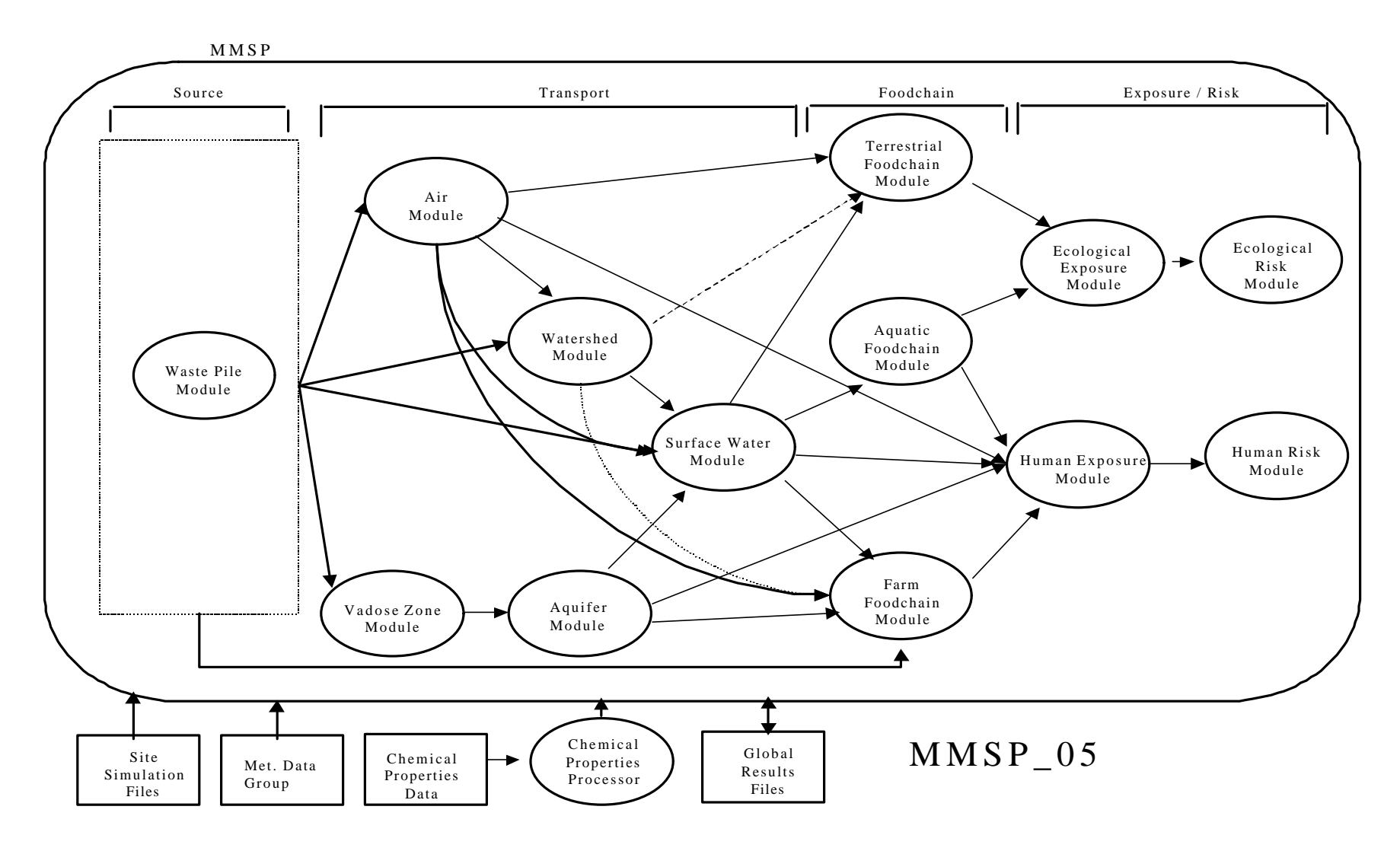

**Figure 4.5** Sequence of Modules Tested in Test Case MMSP\_05

#### **4.3.6.2 Input Data**

Data needed for input to the MMSP include the suite of SSF (with the Site Layout Data Group) and GRF. The command lines necessary to run this test case are found in the file *runMMSP-06.bat*. This batch file passes the following commands to the MMSP Module Execution Manager:

del grf\\*.grf MMSP ssf grf hd666666.ssf

See the description for Test Case MMSP\_01 (Section 4.3.1.2) for an explanation of the remaining commands.

In addition, this test uses the header file *hd666666*.ssf and Site Layout Data Group file *slwp666666.ssf*, which direct the MMSP Module Execution Manager to execute the computational modules in the sequence described in Section 4.3.6.3.

#### **4.3.6.3 Expected Results**

The MMSP Module Execution Manager runs all modules without errors or warnings. Computational modules in process are approximated by reading and copying their SSF input files. The SSF for the Waste Pile Module is read first, followed by those for the Vadose Zone Module, Aquifer Module, Air Module, Watershed Module, Surface Water Module, Aquatic Foodchain Module, Farm Foodchain Module, Terrestrial Foodchain Module, Ecological Exposure and Risk Module, Human Exposure Module, and Human Risk Module. Results are written to the GRF directory. In addition, no errors or warnings remain after processing. Hand-timing results approximate MMSP Module Execution Manager timing results within 2 seconds.

#### **4.3.6.4 Procedure**

The tester uses a stop watch or other clock to determine time in seconds. Using the Windows® Explorer, the tester double-left-mouse-clicks on the file *runMMSP-04.bat*, noting the time. The MMSP Module Execution Manager accesses the simulated SSF, including the appropriate header file and Site Layout Data Group. After processing is complete, the tester notes the time, then compares it against the time noted in the file *slsi444444.ssf* under the parameter MMSPTime. The tester also checks that only the appropriate data are copied to the GRF and that no warnings or errors remain after processing.

#### **4.3.6.5 Results**

The MMSP Module Execution Manager read and copied input first for the Waste Pile Module, then for the Vadose Zone Module, Aquifer Module, Air Module, Watershed Module, Surface Water Module, Aquatic Foodchain Module, Farm Foodchain Module, Terrestrial Foodchain Module, Ecological Exposure Module, Ecological Risk Module, Human Exposure Module, and the Human Risk Module. No warning or error files remained after processing. The MMSP Module Execution Manager produced GRF for the 3 human receptors identified in the Site Layout Data Group, as well as for the 3 fish, 1 aquifer, 10 air segments, 2 ecological exposures, 2 farms, 1 site layout, 1 source, 3 rivers, 2 lakes, 2 game, 2 vadose zones, and 3 watersheds. Hand-timing results approximated MMSP Module Execution Manager timing results. Therefore, the MMSP Module Execution Manager passed this test case.

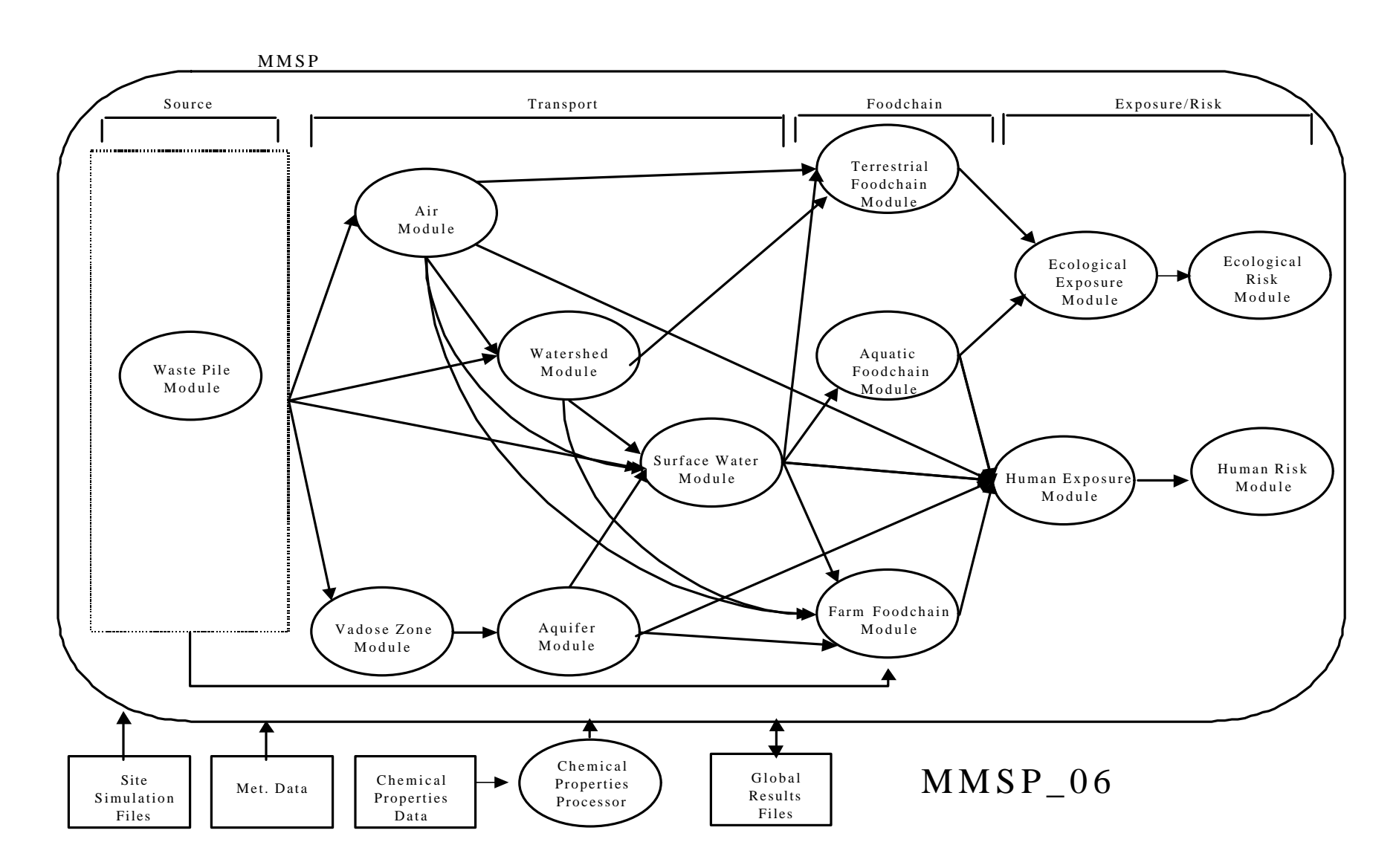

**Figure 4.6** Sequence of Modules Tested in Test Case MMSP\_06

#### **4.3.7 MMSP\_07**

#### **4.3.7.1 Description and Rationale**

The FRAMES-HWIR Technology Software System serves several needs for the EPA. To support these needs, and to provide a flexible system for the computational modules, the MMSP Module Execution Manager provides for varying degrees of data storage (either minimal data in the GRF directory or all data in the permanent directory). Test Cases MMSP\_01 through MMSP\_06 evaluate the ability of the Module Execution Manager to save minimal data to the GRF. This test case evaluates the ability of the MMSP Module Execution Manager to save all data to permanent space, as directed by the user.

#### **4.3.7.2 Input Data**

Input data for this test case include the header file *hd777777.ssf*, the Site Layout Data Group file *slwp777777.ssf*, and other SSF. The Site Layout Data Group instructs the MMSP Module Execution Manager to run one source type (waste pile) through all transport pathways to result in both human and ecological exposure and risk. The command lines necessary to run this test case are found in the file *runMMSP-07.bat*. This batch file passes the following commands to the MMSP Module Execution Manager:

del grf\\*.grf MMSP ssf grf hd777777.ssf

See the description for Test Case MMSP\_01 (Subsection 4.3.1.2) for an explanation of these commands.

#### **4.3.7.3 Expected Results**

The MMSP Module Execution Manager executes all computational modules and saves to the file folder *permanent* all data located in the MMSP directory. Minimal data are also saved to the GRF. In addition, no warnings or errors remain after processing.

#### **4.3.7.4 Procedures**

Using the Windows Explorer, the tester double-left-mouse-clicks on the file *runMMSP-07.bat*. The MMSP Module Execution Manager accesses the simulated SSF, including the appropriate Site Layout Data Group. After processing is complete, the tester accesses the MMSP directory and ensures that all data are saved to permanent space.

#### **4.3.7.5 Results**

The MMSP produced the expected GRF in the GRF Directory for all pathways. It also produced GRF for all pathways in the Permanent directory. No warning or error files remained after processing. Therefore, the MMSP passed this test case.

#### **4.3.8.1 Description and Rationale**

So the user can respond appropriately, the MMSP must pass information regarding its own errors to the GRF. Errors are defined as critical difficulties that result in abnormal processor termination. The information must contain an error description that allows the user or processor developer to correct the problem. The main processor-specific error for the MMSP relates to its ability to recognize inappropriate arguments it receives. This test case evaluates the ability of the MMSP Module Execution Manager to recognize and pass this error information.

#### **4.3.8.2 Input Data**

Input data for this test case include the command lines from Test Case MMSP\_07. No matching header file or SSF are provided, making it impossible for the MMSP to function.

#### **4.3.8.3 Expected Results**

When attempting to process, the MMSP Module Execution Manager returns an error message to the GRF, specifying the data file cannot be found. The MMSP Module Execution Manager also terminates processing.

#### **4.3.8.4 Procedures**

Using the Windows® Explorer, the tester double-left-mouse-clicks on the file *runMMSP-08.bat*. The MMSP Module Execution Manager attempts to instruct the computational modules to execute. Before processing, the MMSP Module Execution Manager writes an error message to the GRF directory error file indicating the file could not be found and terminates. When processing terminates, the tester compares the message in the error file of the GRF directory with the expected message.

#### **4.3.8.5 Results**

After less than 3 seconds of processing, the MMSP terminated. It produced the following error message in a file in the GRF directory:

"Failed to call CloseGroups", "Data group hd888888.ssf Can not find/open data group",

Therefore, the MMSP passed this test case.

### **4.4 Verification Testing**

In addition to tests conducted under unit testing, the MMSP underwent two tests, chosen by the EPA, for verification testing. The following information was supplied to the EPA, with additional data from the rest of this report, to document this testing.

To perform verification testing, a dummy module batch file was used. This batch file wrote the MS-DOS environment variable Arguments and module name being executed to an output file. The sequence of module execution was checked against the sequence determined by the module's data needs.

- Step 1: Run WP0223504 (the site identification number for verification test 1) through the MMSP with the dummy module and check sequence--No errors found.
- Step 2: Run LA1632106 (the site identification number for verification test 2) through the MMSP with the dummy module and check sequence--No errors found.

Both of these test cases used full pathways (all modules). Because no errors were found, the MMSP passed verification testing.

### **5.0 Quality Assurance Program**

The MMSP Module Execution Manager was developed under a quality assurance program documented in Gelston et al. (1998). The computational modules were developed under quality assurance programs that met the expectations in *Documentation for the FRAMES-HWIR Technology Software System, Volume 9: Software Development and Testing Strategies* (see Section 6.0). The following subsections summarize those programs.

# **5.1 Quality Assurance Program for the Module Execution Manager**

Quality is defined as the ability of the software to meet client needs. Meeting client needs starts with a shared understanding of how the software must perform and continues throughout the software life cycle of design, development, testing, and implementation through attention to details.

Figure 5.1 outlines the software development process used for the MMSP Module Execution Manager, highlighting the quality check points. (Note the MMSP Module Execution Manager activities flow down the left side of the figure, because it is software developed for the first time, as opposed to a modification to existing software.) The process shown is designed for compatibility with similar processes used by other government agencies. For example, this quality process compares favorably with that in the EPA Directive 2182*, System Design and Development Guidance* (EPA 1997). It also compares favorably with the Office of Civilian Radioactive Waste Management's *Quality Assurance Requirements and Description, Supplement I, Software* (OCRWM 1995). Activities roughly equivalent across these processes are shown in Table 5.1.

Development of the MMSP Module Execution Manager included the implementation of a quality assurance check list (see Figure 5.2). Understanding of this checklist by all team members resulted in the shared understanding of component requirements and design necessary to ensure quality. Completion of this checklist verified that all documentation was complete for transfer of the software to client use.

# **5.2 Quality Assurance Expectations for the Modules**

To ensure that all these components of the FRAMES-HWIR Technology Software System interact appropriately when placed into the software system, EPA requested that module and processor developers meet a set of expectations in the areas of quality assurance and testing.

In the area of quality assurance, module and processor developers were expected to:

- use an appropriate approach to quality assurance and documentation
- work with related-media modelers to ensure consistency of assumptions/data transfer between media (for example, a modeler creating a vadose zone module might need to ensure consistency with a modeler creating a aquifer module that would use vadose zone module results as input)
- provide documentation of the module and processor, including user's guidance, mathematical formulations, and documentation of requirements, design/specifications, and testing.

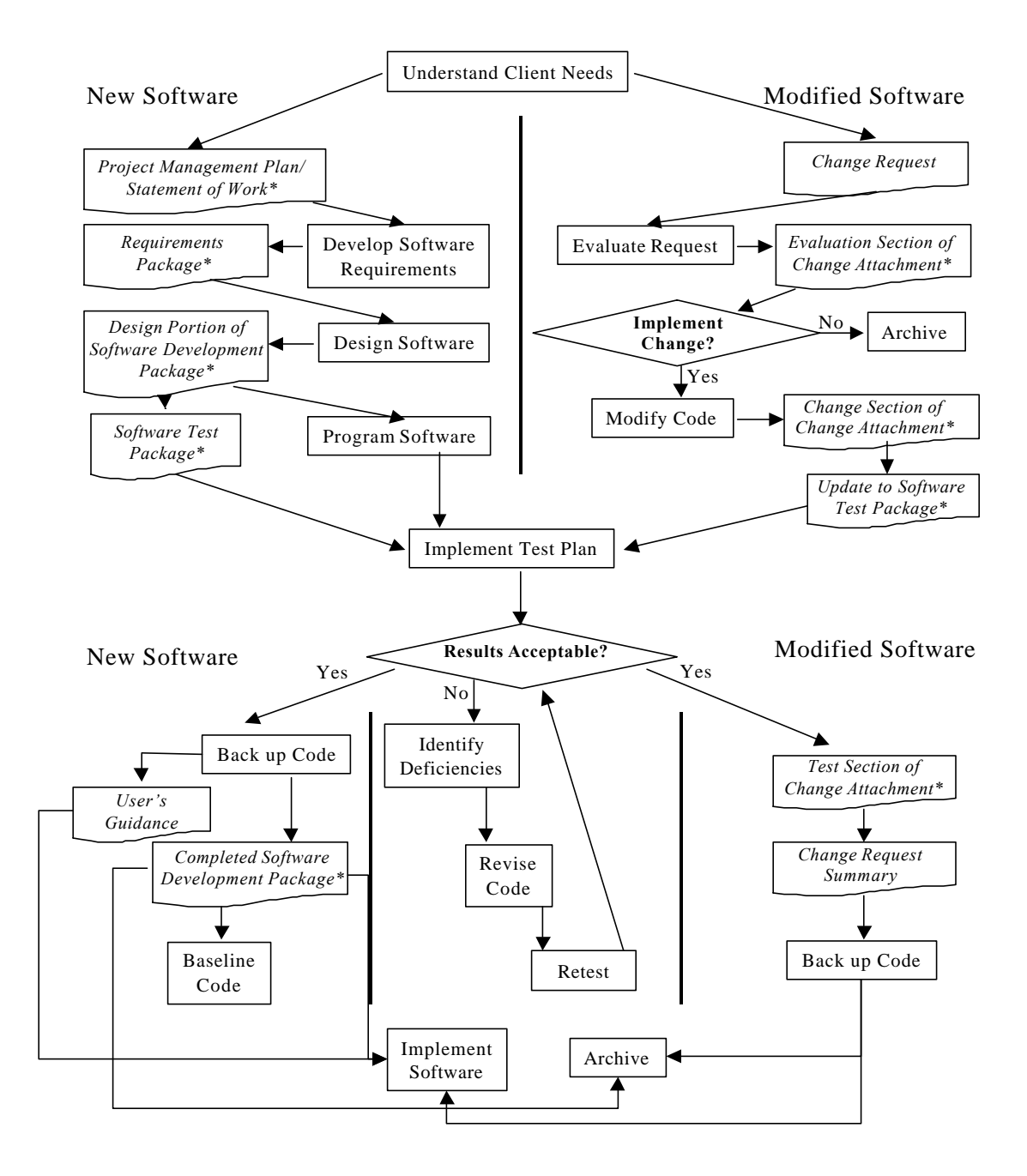

**Figure 5.1** Ensuring Quality in the Environmental Software Development Process (\* indicates quality review stage; box with wavy bottom line and italics font indicates a document rather than an activity)

**Table 5.1** Relationship of PNNL Environmental Software Development Process to Quality Assurance Requirements (OCRWM 1995, EPA 1997)

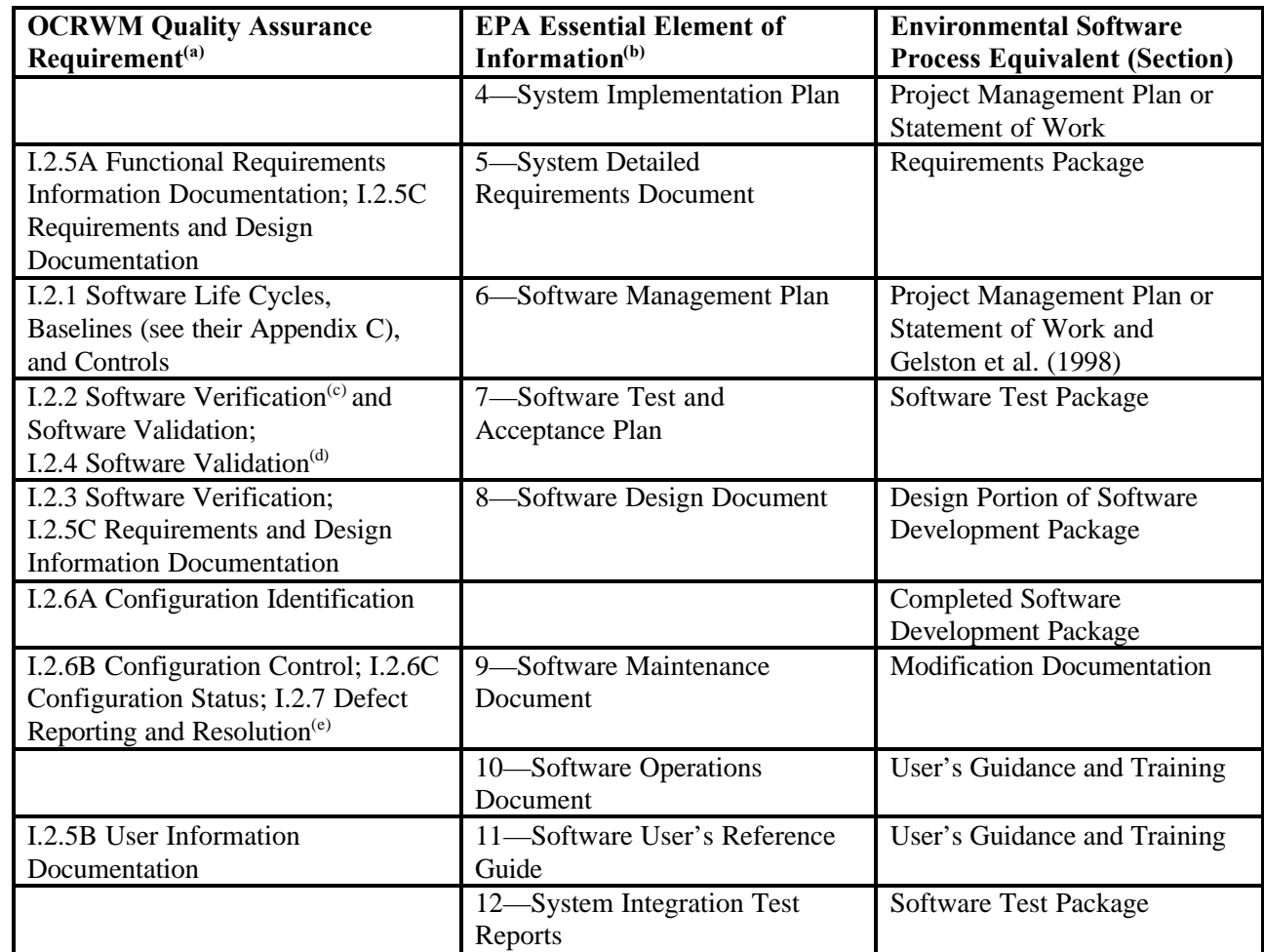

- (a) Note that OCRWM requirement I.2.8, Control of the Use of Software, is the responsibility of the OCRWM-related client.
- (b) Elements 1 through 3 are generally completed by clients in the U.S. Environmental Protection Agency before contract initiation with the project team.
- (c) Verification includes informal code testing by software engineers (see their Appendix C) to ensure that code functions as required.
- (d) Validation includes testing by those other than the software engineers who developed the code to provide an independent confirmation that software functions as required.
- (e) Note that some changes requested by clients may not be made in the software unless funding has been allocated for such modifications.

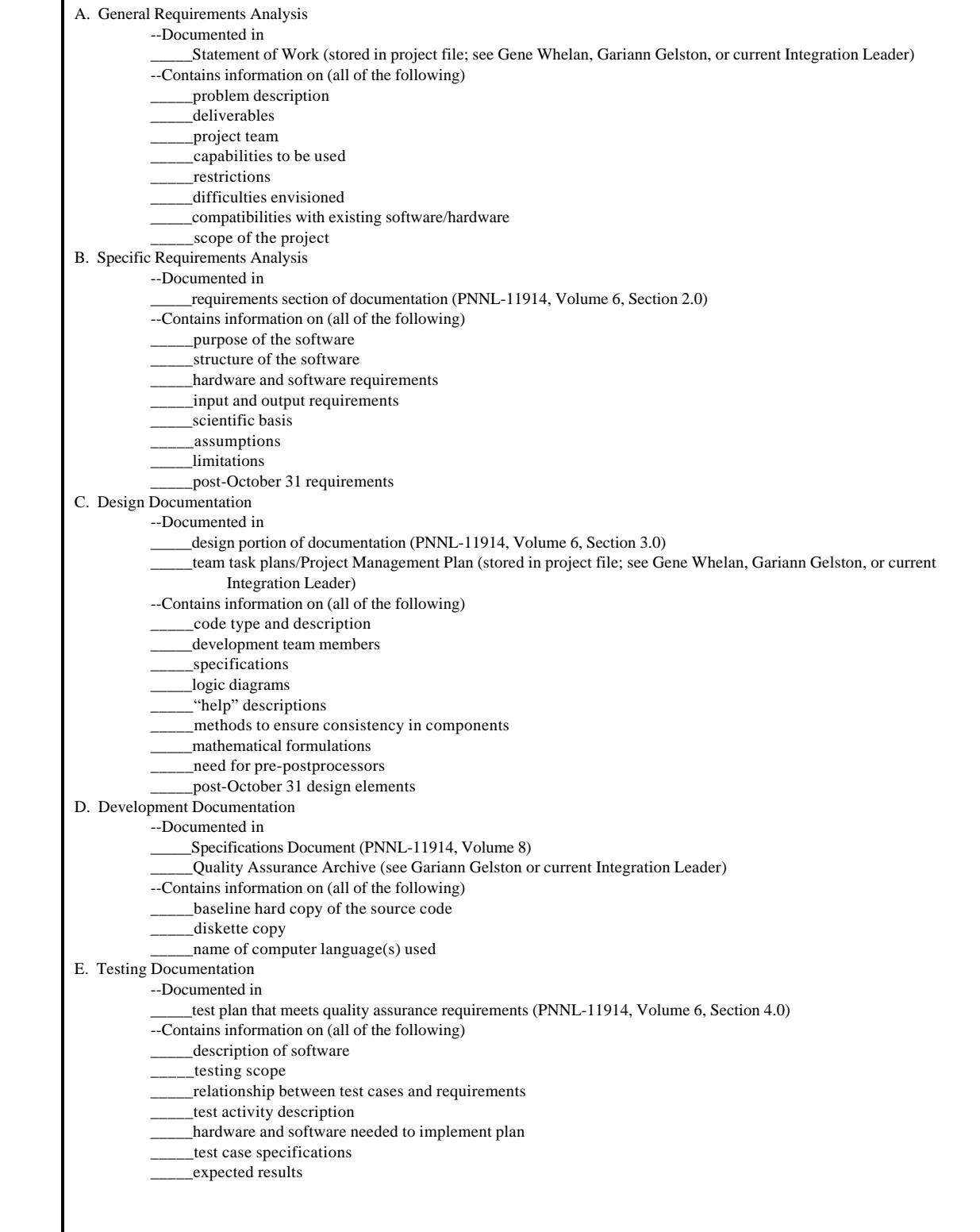

**Figure 5.2** Quality Assurance Implementation Checklist for the Module Execution Manager

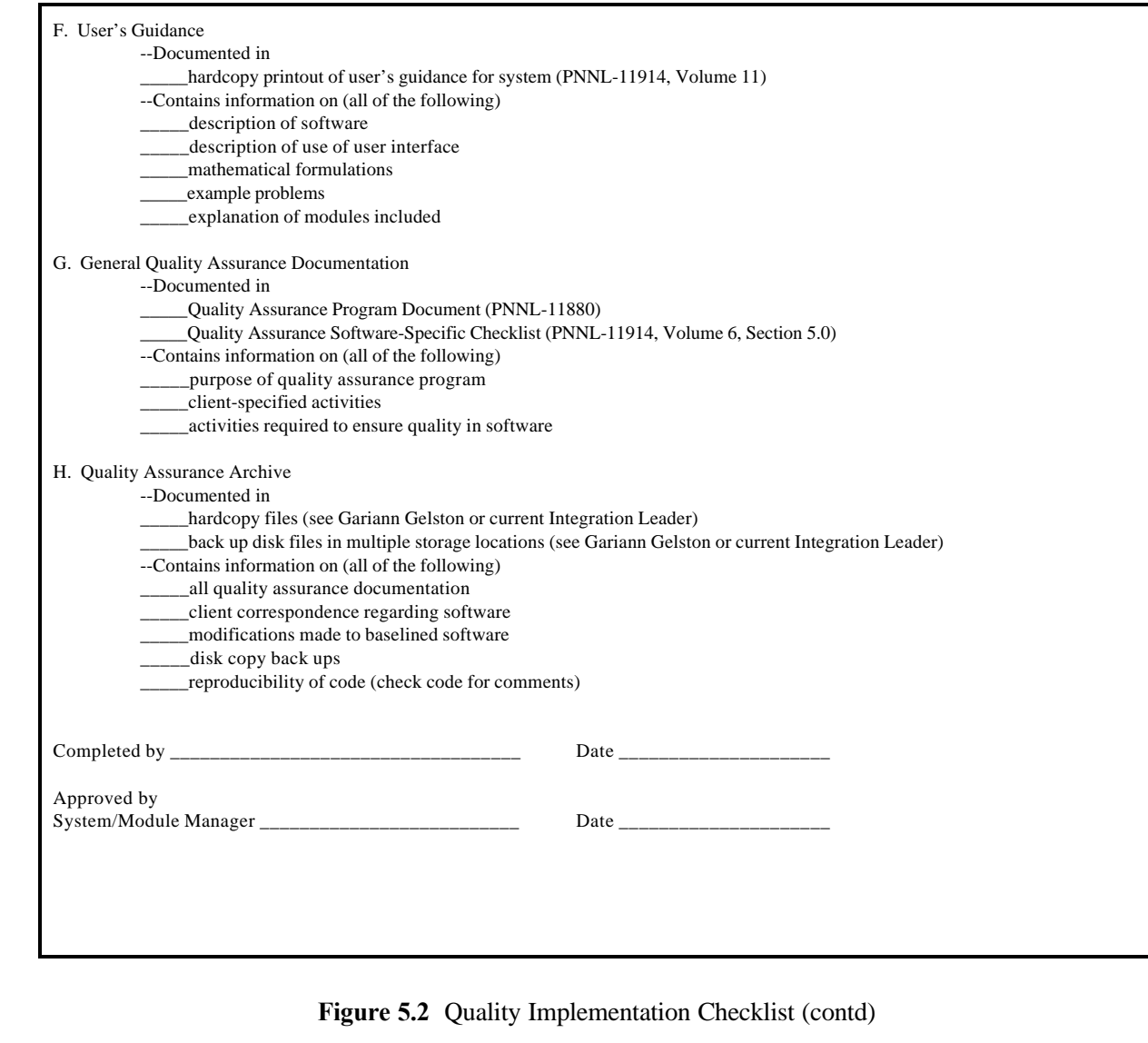

At a later date, further information on the MMSP computational modules will be published by the EPA as separate reports that constitute appendixes to this report. Figure 5.3 shows the internal testing process followed by the modules.

In the area of testing, module and processor developers were expected to

- develop a test plan
- ensure that unit testing of programs was thorough and well documented
- ensure that integration testing of the pieces composing their processor was thorough and well documented
- ensure that processors communicate with the wider system through the shared routines, such as the HWIRIO.DLL and the spatial and temporal integrator DLL and document such system tests
- revise requirements documentation, design/specifications documentation, and program code implementation as needed to resolve issues found during testing
- document computational module and processor limitations, addressing those limitations as needed in coding to ensure the program functions as intended and eliminating those limitations that inhibit the required functionality of the software
- provide documentation from internal testers to support the conclusion that software meets its requirements follow the process shown in Figure 5.2 for internal testing (from *Documentation for the FRAMES-HWIR Technology Software System, Volume 9: Software Development and Testing Strategies*, see Section 6.0).
- provide the computational module or processor executable, the source code, the test plan, and test results to an external independent test group for verification
- work iteratively with the external independent test group as needed to resolve issues.

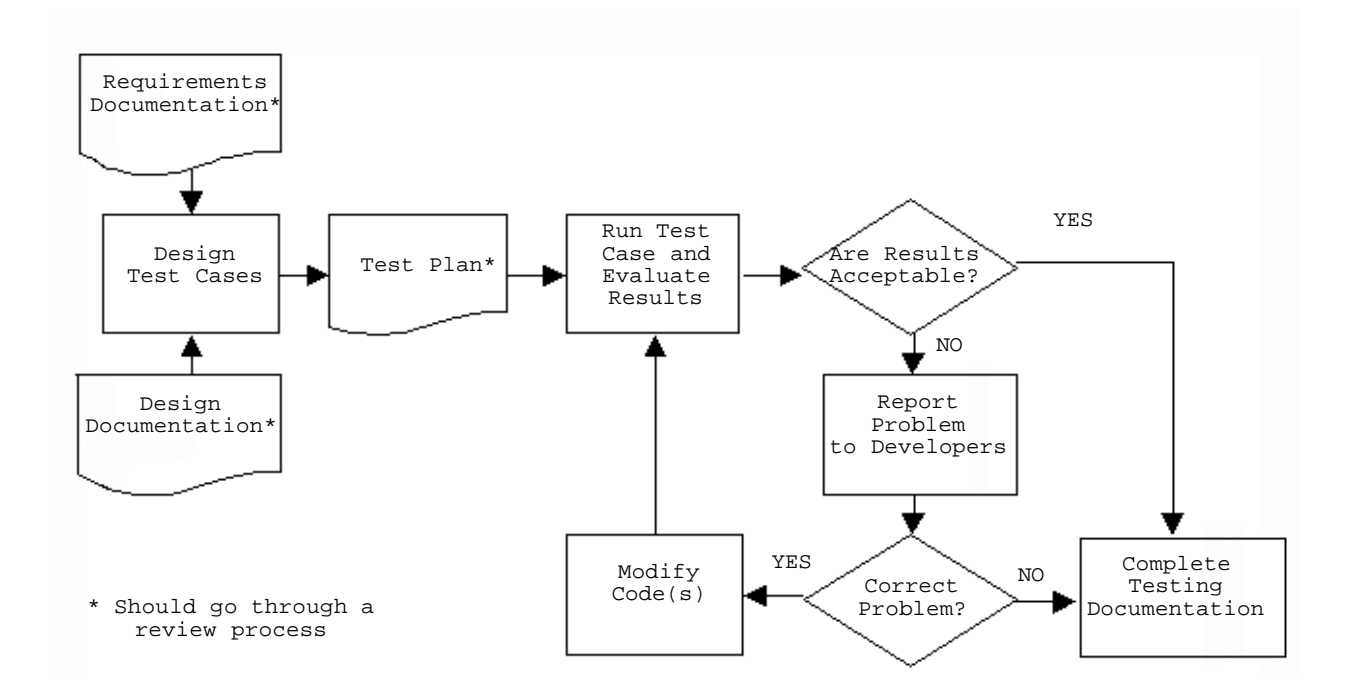

**Figure 5.3** Internal Testing Process Followed by Modules

### **6.0 References**

### **Documentation for the FRAMES-HWIR Technology Software System**

*Volume 1: Overview of the FRAMES-HWIR Technology Software System*. 1998. PNNL-11914, Vol. 1, Pacific Northwest National Laboratory, Richland, Washington.

*Volume 2: System User Interface Documentation*. 1998. PNNL-11914, Vol. 2, Pacific Northwest National Laboratory, Richland, Washington.

*Volume 3: Distribution Statistics Processor Documentation*. 1998. TetraTech, Lafayette, California.

*Volume 4: Site Definition Processor Documentation*. 1998. PNNL-11914, Vol. 4, Pacific Northwest National Laboratory, Richland, Washington.

*Volume 5: Computational Optimization Processor Documentation*. 1998. TetraTech, Lafayette, California.

*Volume 6: Multimedia Multipathway Simulation Processor Documentation*. 1998. PNNL-11914, Vol. 6, Pacific Northwest National Laboratory, Richland, Washington.

*Volume 7: Exit Level Processor Documentation*. 1998. PNNL-11914, Vol. 7, Pacific Northwest National Laboratory, Richland, Washington.

*Volume 8: Specifications*. 1998. PNNL-11914, Vol. 8, Pacific Northwest National Laboratory, Richland, Washington.

*Volume 9: Software Development and Testing Strategies*. 1998. PNNL-11914, Vol. 9, Pacific Northwest National Laboratory, Richland, Washington.

*Volume 10: Software Development Kit*. 1998. PNNL-11914, Vol. 10, Pacific Northwest National Laboratory, Richland, Washington.

*Volume 11: User's Guidance*. 1998. PNNL-11914, Vol. 11, Pacific Northwest National Laboratory, Richland, Washington.

*Volume 12: Dictionary*. 1998. PNNL-11914, Vol. 12, Pacific Northwest National Laboratory, Richland, Washington.

*Volume 13: Chemical Properties Processor Documentation*. 1998. PNNL-11914, Vol. 13, Pacific Northwest National Laboratory, Richland, Washington.

*Volume 14: Site Layout Processor Documentation*. 1998. PNNL-11914, Vol. 14, Pacific Northwest National Laboratory, Richland, Washington.

*Volume 15: Risk Visualization Tool Documentation*. 1998. PNNL-11914, Vol. 15, Pacific Northwest National Laboratory, Richland, Washington.

# **Quality Assurance Program Document**

Gelston, G. M., R. E. Lundgren, J. P. McDonald, and B. L. Hoopes. 1998. *An Approach to Ensuring Quality in Environmental Software*. PNNL-11880, Pacific Northwest National Laboratory, Richland, Washington.

## **Additional References**

Office of Civilian Radioactive Waste Management (OCRWM). 1995. *Quality Assurance Requirements and Description, Supplement I, Software*. U.S. Department of Energy, Washington, D.C.

U.S. Environmental Protection Agency (EPA). 1997. *System Design and Development Guidance*. EPA Directive Number 2182, Washington, D.C.

Marin, C., and Z. Saleem. 1997. *A Preliminary Framework for Finite-Source Multimedia, Multipathway and Multireceptor Risk Assessment (3MRA)*. Draft, October 1997, U.S. Environmental Protection Agency, Office of Solid Waste, Washington, D.C.

**Appendix A** 

**Additional Testing Information**

# **Appendix A Additional Testing Information**

The Multimedia Multipathway Simulation Processor (MMSP) Module Execution Manager was tested using the protocols described in Section 4.0 of this document. This appendix describes the specifications of the Site Layout Data Group that is critical to testing the MMSP and provides a procedure for setting up test cases for unit testing.

# **A.1 Specifications of the Site Layout Data Group**

The MMSP Module Execution Manager receives its cues about which computational modules to execute in what sequence from the Site Layout Data Group, which is populated by information provided by the user through the System User Interface (header file) and data from the Site Definition Processor. Because these components were not available for unit testing, a generic Site Layout Data Group was developed for unit testing of the MMSP. Exact values are available upon request. The following listing provides the specifications for manually creating a Site Layout Data Group.

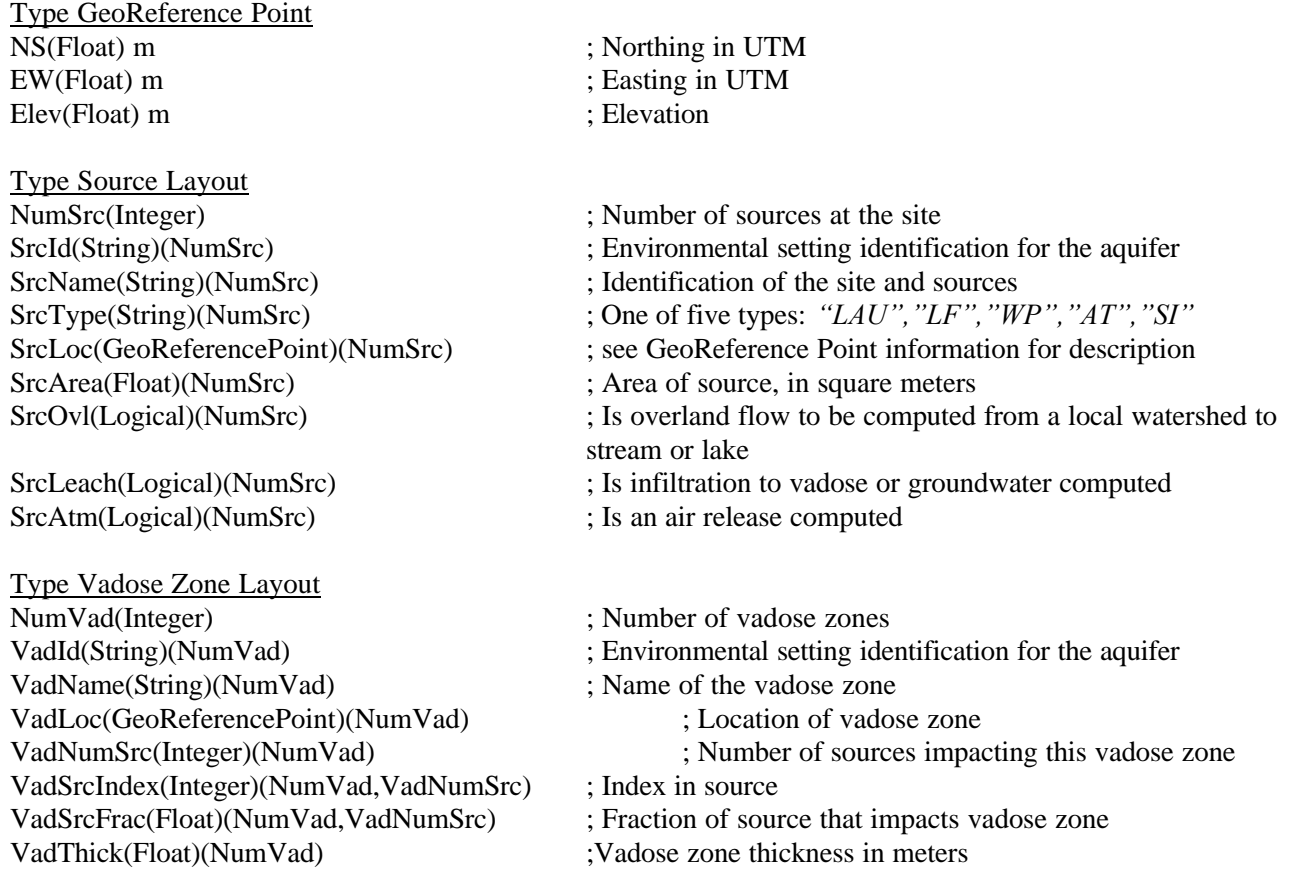

Type Aquifer Layout NumAqu(Integer) ; Number of aquifers AquName(String)(NumAqu) ; Name of the aquifer AquVadIndex(Integer) AquSrcIndex(Integer)(NumAqu,AquNumSrc) ; Index to sources to aquifer

AquNumWell(Integer)(NumAqu) ; Number of wells in an aquifer AquWellLoc(GeoReferencePoint) ; Location of wells in aquifer

Type Surface Water Layout NumLake(Integer) ; Number of lakes LakeName(String)(NumLake) ; Name of lake LakeLoc(GeoreferencePoint)(NumLake) ; Location of lake LakeLocElev(Integer)(NumLake) ; Elevation of lake LakeNumComp(Integer)(NumLake) ; Number of lake compartments LakeCompLoc(GeoReferencePoint) ; Location of lake compartment LakeCompNumAir(Integer) LakeCompAirIndex(Integer) (NumLake,LakeNumComp, LakeCompNumAir) ; Index of air angular segment LakeCompAirFrac(Float)(NumLake, LakeCompNumWS(Integer) LakeCompWSIndex(Integer)(NumLake, LakeCompWSFrac(Float)(NumLake, LakeCompNumStrm(Integer) LakeCompStrmIndex(Integer)(NumLake, LakeCompStrmFrac(Float)(NumLake, LakeCompNumLake(Integer) LakeCompLakeIndex(Integer)(NumLake, LakeCompLakeFrac(Float)(NumLake,

AquId(String)(NumAqu) ; Environmental setting identification for the aquifer AquNumVad (Integer)(NumAqu) ; Number of vadose zones impacting the aquifer (NumAqu,Aqu NumVad) ; Index of vadose zones to aquifer AquVadFrac(Float)(NumAqu,AquNumVad) ; Fraction of vadose zone that impacts aquifer AquNumSrc(Integer)(NumAqu) ; Number of sources impacting the aquifer AquSrcFrac(Float)(NumAqu,AquNumSrc) ; Fraction of source that impacts aquifer AquDir(Float)(NumAqu) ; Groundwater flow direction in degrees from North AquWellType(String)(NumAqu,NumWell) ; "Drinking Water"," Irrigation"," DW&I"

- 
- 
- LakeId ; Environmental setting identification of lake
	-
	-
	-
	-
	-

(NumLake,LakeNumComp) ; Number of angular segments that impact lake compartment

LakeNumComp,LakeCompNumAir) ; Fraction of lake area impacted by the angular segment

- (NumLake,LakeNumComp) ; Number of watersheds that impact lake compartment
- LakeNumComp,LakeCompNumWS) ; Index of watershed that impacts lake compartment
- LakeNumComp,LakeCompNumWS) ; Fraction of lake area impacted by the watershed
- (NumLake,LakeNumComp) ; Number of streams that impact lake compartment
- LakeNumComp,LakeCompNumStrm) ; Index of stream that impacts lake compartment
- LakeNumComp,LakeCompNumStrm) ; Fraction of lake area impacted by the stream
- (NumLake,LakeNumComp) ; Number of lakes that impact lake compartment
- LakeNumComp,LakeCompNumLake) ; Index of lakes that impact lake compartment
- LakeNumComp,LakeCompNumStrm) ; Fraction of lake area impacted by the lake

LakeCompNumAqu(Integer) (NumLake,LakeNumComp) ; Number of aquifer that impact lake compartment LakeCompAquIndex(Integer)(NumLake, LakeNumComp,LakeCompNumAqu) ; Index of aquifers that impact lake compartment LakeCompAquFrac(Float)(NumLake, LakeNumComp,LakeCompNumAqu) ; Fraction of lake area impacted by the aquifer NumStrm(Integer) ; Number of streams StrmId(String)(NumStrm) ; Environmental setting identification for streams StrmName(String)(NumStrm) ; Name of streams StrmLoc(GeoreferencePoint)(NumStrm) ; Location of streams StrmNumSeg(Integer)(NumStrm) ; Number of stream segments StrmSegLoc(GeoReferencePoint) (NumStrm,StrmNumSeg) ; Location of stream segments StrmSegNumStrm(Integer) (NumStrm,StrmNumSeg) ; Number of streams that impact stream segment StrmSegNumAqu(Integer)(NumStrm, StrmNumSeg) ; Number of aquifers that impact stream segment StrmSegAquIndex(Integer)(NumStrm, StrmNumSeg,StrmSegNumAqu) ; Index of aquifer that impacts stream segment StrmSegAquFrac(Float)(NumStrm, StrmNumSeg,StrmSegNumStream) ; Fraction of stream segment impacted by aquifer StrmNumWS(Integer)(NumStrm) ; Number of watersheds that impact stream StrmWSIndex(Integer) (NumStrm,StrmNumWS) ; Index of watershed that impacts stream StrmWSFrac(Float)(NumStrm,,StrmNumWS) ; Fraction of stream segment impacted by the watershed Type Air Layout

AirName(String)(NumAir) ; Name of air angular segment AirLoc(GeoReferencePoint)(NumAir) ; Center point of angular segment

Type Watershed Layout

WSName(String) ; Name of watershed WSLoc(GeoReferencePoint)(NumWSReg) ; Location of watershed WSNumSub(Integer)(NumWSReg) ; Number of sub-basins in watershed WSSubLoc(GeoReferencePoint)(NumWSReg, WSNumSub) ; Location of sub-basins in watershed

NumAir(Integer) ; Number of air angular segments AirId(String)(NumAir) ; Environmental setting identification for air angular segment AirWidth(Float)(NumAir) ; Width in degrees of angular segment AirDelRadius(Float)(NumAir) ; Change in radius from inner radius to outer radius, in meters ; Assumed the same for each site as a part of assessment strategy AirNumSrc(Integer)(NumAir) ; Number of sources impacting an air angular segment AirSrcIndex(Integer)(NumAir, AirNumSrc) ; Index of sources impacting an air angular segment NumWSReg(Integer) ; Number of watershed regions WSId(String)(NumWSReg) ; Environmental setting identification for watershed regions

WSSubArea(Float)(NumWSReg, WSSubNumAir(Integer)(NumWSReg, WSSubAirIndex(Integer)(NumWSReg, WSNumSub,WSSubNumAir) ; Index of air angular segment WSSubAirFrac(Float)(NumWSReg,

WSSubNumSrc(Integer)(NumWSReg, WSSubSrcIndex(Integer)(NumWSReg, WSSubSrcFrac(Float)(NumWSReg,

Type Aquatic Foodchain Layout

AquaFCName(String)(NumAquaFC) ; Name of aquatic foodchain AquaFCLoc(GeoreferencePoint(NumAqua) ; Location of aquatic foodchain AquaFCStrmIndex(Integer)(NumAquaFC, AquaFCStrmFrac(Float)(NumAquaFC, AquaFCLakeIndex(Integer)(NumAquaFC, AquaFCLakeFrac(Float)(NumAquaFC,

Type Terrestrial Foodchain Layout NumTerrFC (Integer) ; Number of terrestrial foodchains

TerrFCName(String)(NumTerrFC) ; Name of terrestrial foodchain TerrFCLoc (GeoReferencePoint)(NumTerrFC) ; Location of terrestrial foodchain TerrFCArea(Float)(NumTerrFC) ; Area of terrestrial foodchain in square meters

TerrFCAirIndex(Integer)

TerrFCAirFrac(Float)

- WSNumSub) ; Area of sub-basin in square meters
- WSNumSub) ; Number of air angular segments that impact sub-basin
	-

WSNumSub,WSSubNumAir) ; Fraction of sub-basin area impacted by air angular segment

WSNumSub) ; Number of sources that impact sub-basin

- WSNumSub,WSSubNumSrc) ; Index of source that impacts sub-basin
- WSNumSub,WSSubNumSrc) ; Fraction of sub-basin area impacted by the source

NumAquaFC(Integer) ; Number of aquatic foodchains AquaFCId(String)(NumAquaFC) ; Environmental setting identification for aquatic foodchain AquaFCNumStrm(Integer)(NumAquaFC) ; Number of streams that impact aquatic foodchain AquaFCNumStrm) ; Index of stream that impacts aquatic foodchain AquaFCNumStrm) ; Fraction of aquatic foodchain impacted by stream AquaFCNumLake(Integer)(NumAquaFC) ; Number of lakes that impact aquatic foodchain AquaFCNumLake) ; Index of lake that impacts aquatic foodchain AquaFCNumLake) ; Fraction of aquatic foodchain impacted by lake

- TerrFCId(String)(NumTerrFC) ; Environmental setting identification for terrestrial foodchain
	-

TerrFCNumAir(Integer)(NumTerrFC) ; Number of angular segments that impact terrestrial foodchain

(NumTerrFC,TerrFCAir) ; Index of angular segment that impacts terrestrial foodchain

(NumTerrFC,TerrFCAir) ; Fraction of terrestrial foodchain impacted by air angular segment

TerrFCNumWS(Integer)(NumTerrFC) ; Number of watersheds that impact terrestrial foodchain

A.5 TerrFCWSIndex(Integer) (NumTerrFC,TerrFCWS) ; Index of watershed that impacts terrestrial foodchain TerrFCWSFrac(Float)(NumTerrFC,TerrFCWS) ; Fraction of terrestrial foodchain impacted by watershed TerrFCNumStrm(Integer)(NumTerrFC) ; Number of streams that impact terrestrial foodchain TerrFCStrmIndex(Integer) (NumTerrFC,TerrFCStrm) ; Index of stream that impacts terrestrial foodchain TerrFCStrmFrac(Float) (NumTerrFC,TerrFCStrm) ; Fraction of terrestrial foodchain impacted by stream TerrFCNumLake(Integer)(NumTerrFC) ; Number of lakes that impact terrestrial foodchain TerrFCLakeIndex(Integer) (NumTerrFC, TerrFCLake) ; Index of lake that impacts terrestrial foodchain TerrFCLakeFrac(Float) (NumTerrFC,TerrFCLake) ; Fraction of terrestrial foodchain impacted by lake TerrFCNumAquaFC(Integer)(NumTerrFC) ; Number of aquatic foodchains that impact terrestrial foodchain TerrFCAquaFCIndex(Integer) (NumTerrFC, TerrFCAquaFC) ; Index of aquatic foodchain that impacts terrestrial foodchain TerrFCAquaFCFrac(Float) (NumTerrFC,TerrFCAquaFC) ; Fraction of terrestrial foodchain impacted by aquatic foodchain TerrFCNumAqu(Integer)(NumTerrFC) ; Number of aquifers wells that impact terrestrial foodchain Type Farm Foodchain Layout NumFarm (Integer) ; Number of farm or crop areas FarmName(String)(NumFarm) ; Name of farm or crop area FarmLoc (GeoReferencePoint)(NumFarm) ; Location of farm or crop area FarmArea(Float)(NumFarm) ; Area of farm or crop area in square meters FarmNumAir(Integer)(NumFarm) ; Number of angular segments that impact farm or crop area FarmAirIndex(Integer)(NumFarm, FarmAir) ; Index of angular segment that impacts farm or crop area FarmAirFrac(Float)(NumFarm,FarmAir) ; Fraction of farm or crop area impacted by air angular segment FarmNumWS(Integer)(NumFarm) ; Number of watersheds that impact farm or crop area FarmWSIndex(Integer)(NumFarm, FarmWS) ; Index of watershed that impacts farm or crop area FarmWSFrac(Float)(NumFarm,FarmWS) ; Fraction of farm or crop area impacted by watershed FarmNumStrm(Integer)(NumFarm) ; Number of streams that impact farm or crop area FarmStrmIndex(Integer)(NumFarm, FarmStrm) ; Index of stream that impacts farm or crop area FarmStrmFrac(Float)(NumFarm,FarmStrm) ; Fraction of farm or crop area impacted by stream FarmNumLake(Integer)(NumFarm) ; Number of lakes that impact farm or crop area FarmLakeIndex(Integer)(NumFarm, FarmLake) ; Index of lake that impacts farm or crop area FarmLakeFrac(Float)(NumFarm,FarmLake) ; Fraction of farm or crop area impacted by lake FarmNumWell(Integer)(NumFarm) ; Number of wells impacting farm FarmAquIndex(Integer)(NumFarm) ; Index of aquifer that impacts farm or crop area FarmWellIndex(Integer)(NumFarm, FarmNumWell)  $;$  Index of aquifer well that impacts farm or crop area

- 
- 

- 
- 
- 
- 
- 
- 
- 
- 
- 
- 

- 
- 
- 
- 
- 
- 
- 

FarmWellFrac(Float)(NumFarm,FarmNumWell) ; Fraction of farm or crop area impacted by aquifer well

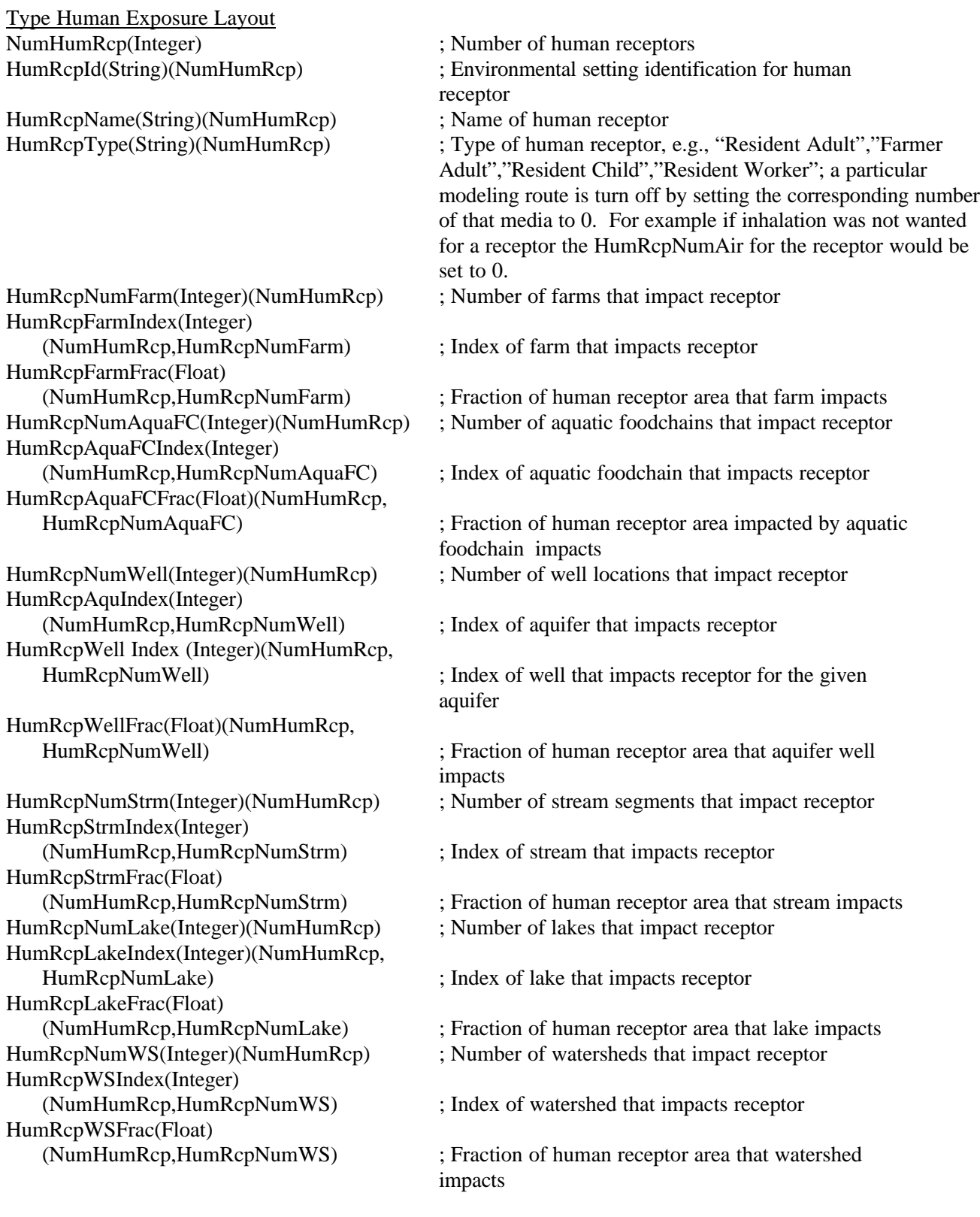

HumRcpAirIndex(Integer) HumRcpAirFrac(Float)(NumHumRcp,

HumRcpNumSrc(Integer)(NumHumRcp) ; Number of sources impacting receptor HumRcpSrcIndex(Integer) (NumHumRcp,HumRcpNumSrc) ; Index of sources impacting receptor HumRcpSrcFrac(Float)(NumHumRcp,

Type Ecological Risk Layout

EcoRcpName(String)(NumEcoRcp) ; Name of ecological receptor EcoRcpTerrIndex(Integer) EcoRcpTerrFrac(Float)

EcoRcpAquaFCIndex(Integer) EcoRcpAquaFCFrac(Float)

HumRcpNumAir(Integer)(NumHumRcp) ; Number of air angular segments that impact receptor

- (NumHumRcp,HumRcpNumAir) ; Index of air angular segment that impacts receptor
- HumRcpNumAir) ; Fraction of human receptor area that air angular segment impacts
	-
	-
- HumRcpNumSrc) ; Fraction of human receptor area that sources impact

NumEcoRcp(Integer) ; Number of ecological receptors; a particular modeling route is turn off by setting the corresponding number of that media to 0. For example if terrestrial impacts were not wanted for a receptor, the EcoRcpNumTerrFC for the receptor would be set to 0.

- EcoRcpId(String)(NumEcoRcp) ; Environmental setting identification for ecological receptor
	-
- EcoRcpNumTerr(Integer)(NumEcoRcp) ; Number of terrestrial foodchains that impact receptor
	- (NumEcoRcp,EcoRcpNumTerrFC) ; Index of terrestrial foodchain that impacts receptor
	- (NumEcoRcp,EcoRcpNumTerrFC) ; Fraction of ecological receptor area that terrestrial foodchain impacts
- EcoRcpNumAquaFC(Integer)(NumEcoRcp) ; Number of aquatic foodchains that impacts receptor
	- (NumEcoRcp,EcoRcpNumAquaFC) ; Index of aquatic foodchain that impacts receptor

(NumEcoRcp,EcoRcpNumAquaFC) ; Fraction of ecological receptor area that aquatic foodchain impacts

# **A.2 Procedure for Setting up Test Cases**

#### **A.2.1 Testing Module Sequencing**

To set up a test case to test computational module sequencing, open the Windows® Explorer, go to the test bed directory, and follow these steps:

- 1. Make a copy of batch file run, naming it for the test case running (for example, MMSP\_01 or MMSP\_02).
- 2. Right-mouse-click on the new copied file, select edit.
- 3. Change the second line of the file commands to make the hd.ssf name match the test case (for example, hd111111.ssf for test case MMSP\_01).
- 4. Save the file and exit.

#### **A.2.2 Changing the Header File to Match the Test Case**

Each test case must have a matching header file. To set up this file, open the Windows® Explorer, go to the test bed directory, and follow these steps:

- 1. Make a copy of the file hdexample.ssf, naming it for the test case you identified in Step 3 in Section A.2.1 (for example, hd111111.ssf for test case MMSP\_01).
- 2. Double-click on the new file to open.
- 3. Change the following parameters:

--"hdtest.ssf"--change to the name used in Step 1 of this section (for example, hd111111.ssf for test case MMSP\_01).

--"SSFDirectory"--change value immediately below it to the directory in which the test bed has been placed, identifying the subdirectory in which the SSF will be placed.

--"GRFDirectory"--change value immediately below it to the directory in which the test bed has been placed, identifying the subdirectory in which the GRF will be placed.

--"MMSP"--change value immediately below it to the directory in which the MMSP executable has been placed.

--"Permanent"--change value immediately below it to the directory in which the test bed has been placed, identifying the subdirectory in which the permanent files will be placed.

--"SiteID"--change value immediately below it to the same number used to identify the header file (for example, 111111 for hd111111.ssf and test case MMSP 01).

--"Source"--change value immediately below it to whichever source type is being modeled (in essence, lf for landfill, lau for land application unit, si for surface impoundment, at for aerated tank, and wp for waste pile). --"StorageLevel"--change the value immediately below it to a zero (0) if minimal files will be saved (in essence, only the GRF) or one (1) if all files are to be saved to permanent storage.

--"StopOnError"--change the value immediately below it to one (1) if the MMSP should stop when error conditions occur and zero (0) if the MMSP should continue when error conditions occur.

--"StopOnWarning"--change the value immediately below it to a one (1) if the MMSP should stop when warning conditions occur or zero (0) if the MMSP should continue when error conditions occur.

4. Save the file and exit.

### **A.2.3 Changing Site Layout Data to Match Test Cases**

A Site Layout Data Group must also be created for each test case. To create such a file, open the Windows® Explorer, go to the test bed directory, and follow these steps:

- 1. Follow the paths to open the SSF directory.
- 2. Make a copy of file slexample.ssf, naming it according to what is in the test plan for that test case input (for example, slla111111.ssf for test case MMSP\_01 in which the source being modeled is a land application unit).
- 3. Open the new file using the Wordpad.
- 4. To customize for your test case, search for the term "num." Modify those parameters found by increasing or decreasing, based on your site layout. Remember that if you change one parameter, you need to change others associated with it. For example, if you set the number of Water Body Networks to zero, you will need to set any other water body parameters to zero as well. Note also that you must have at least one farm for the human exposure module to receive input.
- 5. Save the file with its new name and exit.